Общество с ограниченной ответственностью «Специальное конструкторское бюро Стройприбор»

# **Измеритель прочности бетона ПОС - 50МГ4 «СКОЛ»**

## **Руководство по эксплуатации Э 18.150.005 РЭ**

**Паспорт**

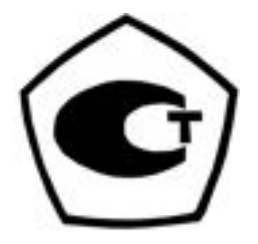

Челябинск

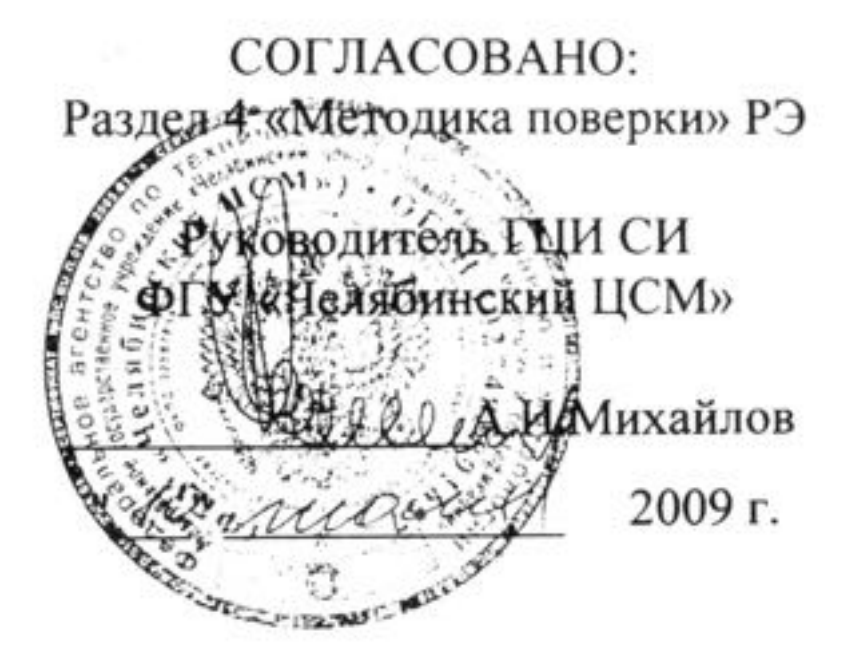

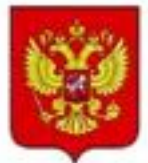

ФЕДЕРАЛЬНОЕ АГЕНТСТВО ПО ТЕХНИЧЕСКОМУ РЕГУЛИРОВАНИЮ И МЕТРОЛОГИИ

# СВИДЕТЕЛЬСТВО

об утверждении типа средств измерений

RU.C.28.071.A Nº 36728

Срок действия до 29 сентября 2019 г.

НАИМЕНОВАНИЕ ТИПА СРЕДСТВ ИЗМЕРЕНИЙ Измерители прочности бетона ПОС-50МГ4

**ИЗГОТОВИТЕЛЬ** ООО "Специальное конструкторское бюро Стройприбор" (ООО "СКБ Стройприбор"), г. Челябинск

РЕГИСТРАЦИОННЫЙ № 27498-09

ДОКУМЕНТ НА ПОВЕРКУ Э 18.150.005 РЭ, раздел 4

ИНТЕРВАЛ МЕЖДУ ПОВЕРКАМИ 1 год

Свидетельство об утверждении типа продлено приказом Федерального агентства по техническому регулированию и метрологии от 29 сентября 2014 г. № 1451

Описание типа средств измерений является обязательным приложением к настоящему свидетельству.

Заместитель Руководителя Федерального агентства

Ф.В.Булыгин

10 .......... 2014 r.

Серия СИ

No 017137

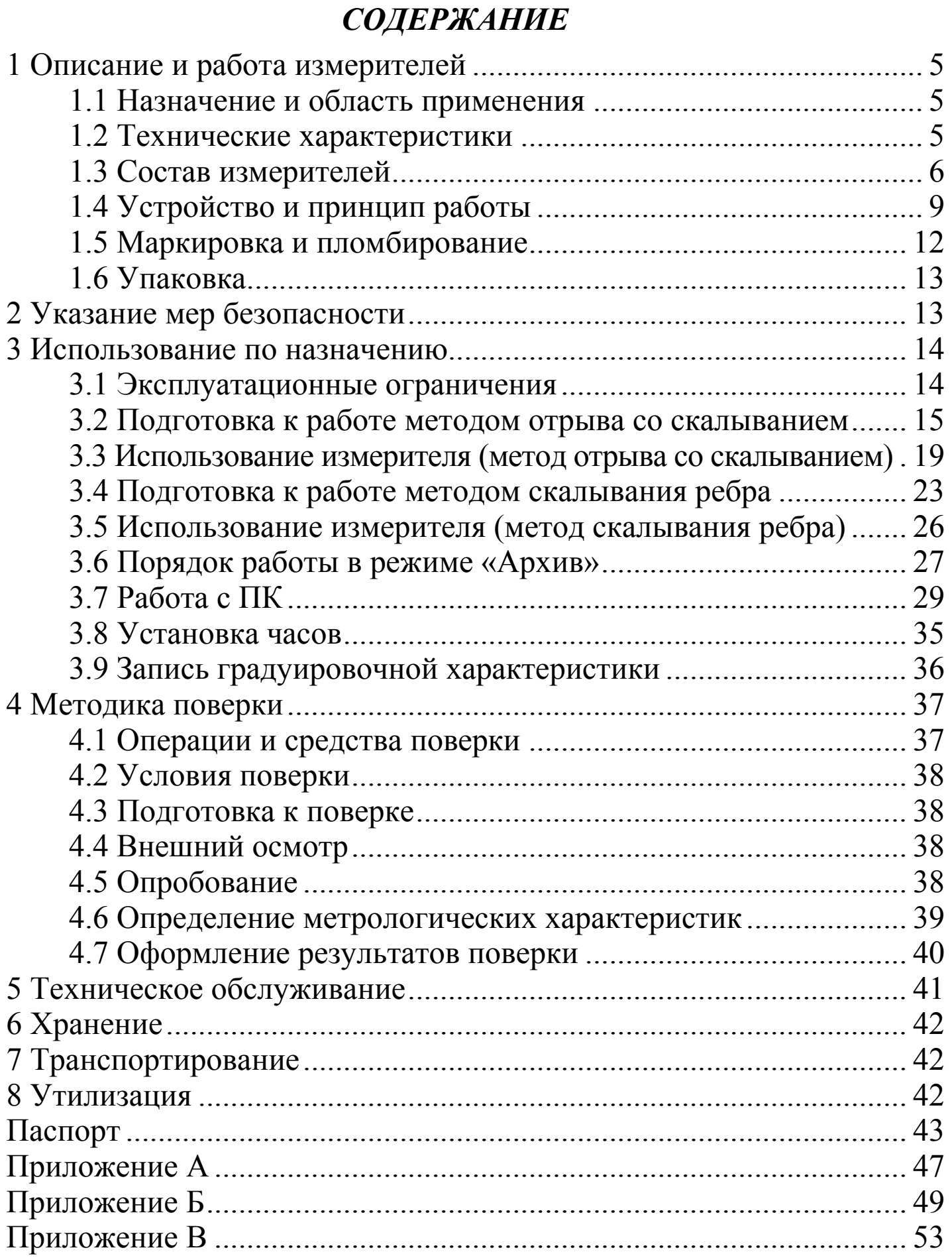

Руководство по эксплуатации (РЭ) включает в себя общие сведения необходимые для изучения и правильной эксплуатации измерителей прочности бетона типа ПОС-50МГ4 «СКОЛ», далее по тексту - измерители. РЭ содержит описание принципа действия, технические характеристики, методы контроля и другие сведения, необходимые для нормальной эксплуатации измерителей.

Эксплуатация измерителей должна проводиться лицами, ознакомленными с принципами работы, конструкцией измерителей и настоящим РЭ.

#### **1 Описание и работа измерителей**

#### **1.1 Назначение и область применения**

1.1.1 Измерители предназначены для неразрушающего контроля прочности бетона монолитных и сборных железобетонных изделий и конструкций методами скалывания ребра и отрыва со скалыванием по ГОСТ 22690.

1.1.2 Область применения - контроль прочности бетона на предприятиях стройиндустрии и объектах строительства, а также при обследовании эксплуатируемых зданий и сооружений.

#### **1.2 Технические характеристики**

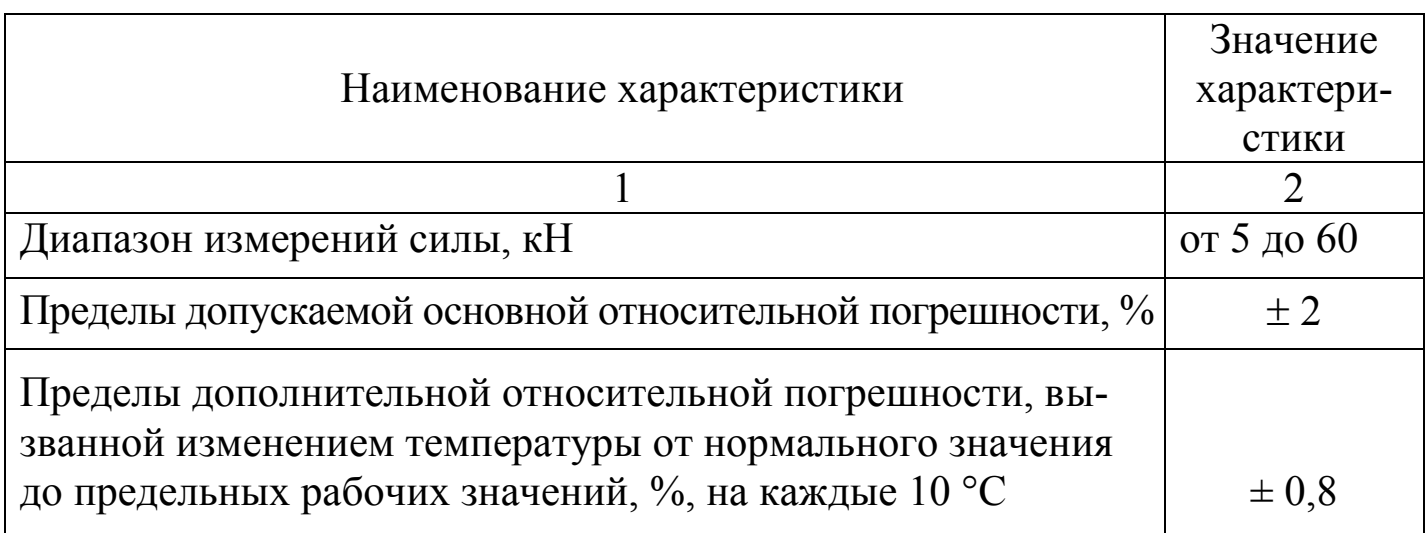

**Измеритель прочности бетона ПОС - 50МГ4 «СКОЛ»**

| Диапазон определения прочности бетона, МПа:                       |                             |
|-------------------------------------------------------------------|-----------------------------|
| - методом скалывания ребра                                        | от 5 до 70                  |
| - методом отрыва со скалыванием                                   | от 5 до 100                 |
| Напряжение питания, В (2 элемента типа AA(LR6))                   | $3^{+0,5}_{-1,4}$           |
| Потребляемый ток, мА, не более                                    | 42                          |
| Напряжение включения сигнализации о замене элемента<br>питания, В | $1,6 \pm 0,2$               |
| Ход штока рабочего цилиндра, мм, не менее                         | 9                           |
| Тип применяемого анкерного устройства                             | тип II,                     |
|                                                                   | $\varnothing$ 16×35 мм,     |
|                                                                   | $\varnothing$ 24×30 мм      |
| Размер грани изделия, контролируемого методом скалыва-            |                             |
| ния ребра, мм                                                     | от 250 до 600               |
| Индицируемая скорость нагружения, кН/с:                           |                             |
| - методом скалывания ребра                                        | от 0,7 до 1,3               |
| - методом отрыва со скалыванием                                   | от 1,5 до 3,0               |
| Условия эксплуатации:                                             |                             |
| диапазон рабочих температур, <sup>o</sup> C                       | от $-10 \mu$ о 50           |
| относительная влажность воздуха, %, не более                      | 95                          |
| Средняя наработка на отказ, ч, не менее                           | 20000                       |
| Средний срок службы, лет                                          | 10                          |
| Габаритные размеры электронного блока, мм, не более               | $80 \times 80 \times 60$    |
| Габаритные размеры силовозбудителя в опорной плите, мм,           |                             |
| не более                                                          | $220 \times 270 \times 550$ |
| Габаритные размеры силовозбудителя в раме, мм, не более           | 730×150×360                 |
| Масса электронного блока, кг, не более                            | 0,3                         |
| Масса силовозбудителя с опорной плитой, кг, не более              | 9,6                         |

## **1.3 Состав измерителей**

1.3.1 Конструктивно измерители выполнены в виде двух основных блоков (рисунки 1.1 и 1.2):

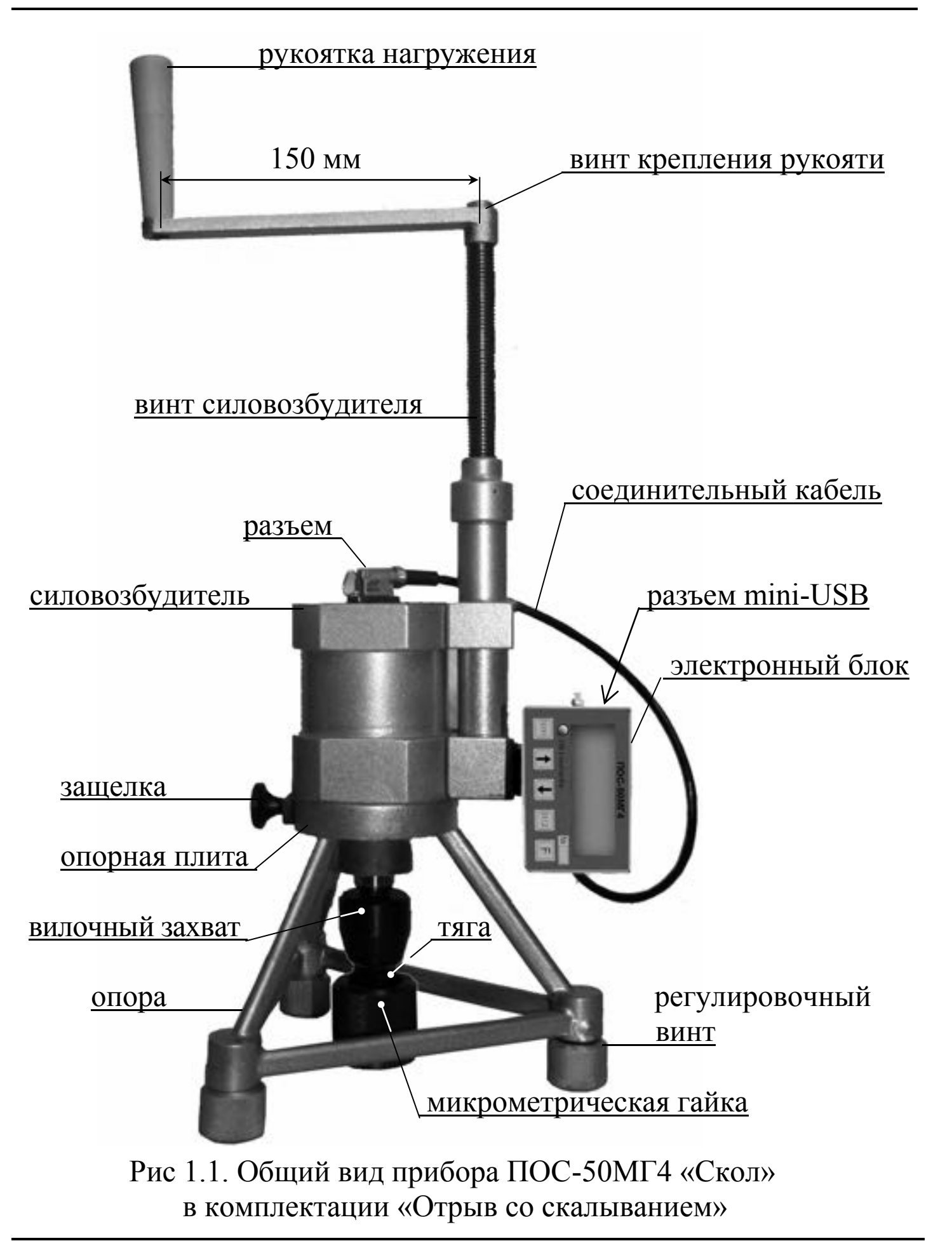

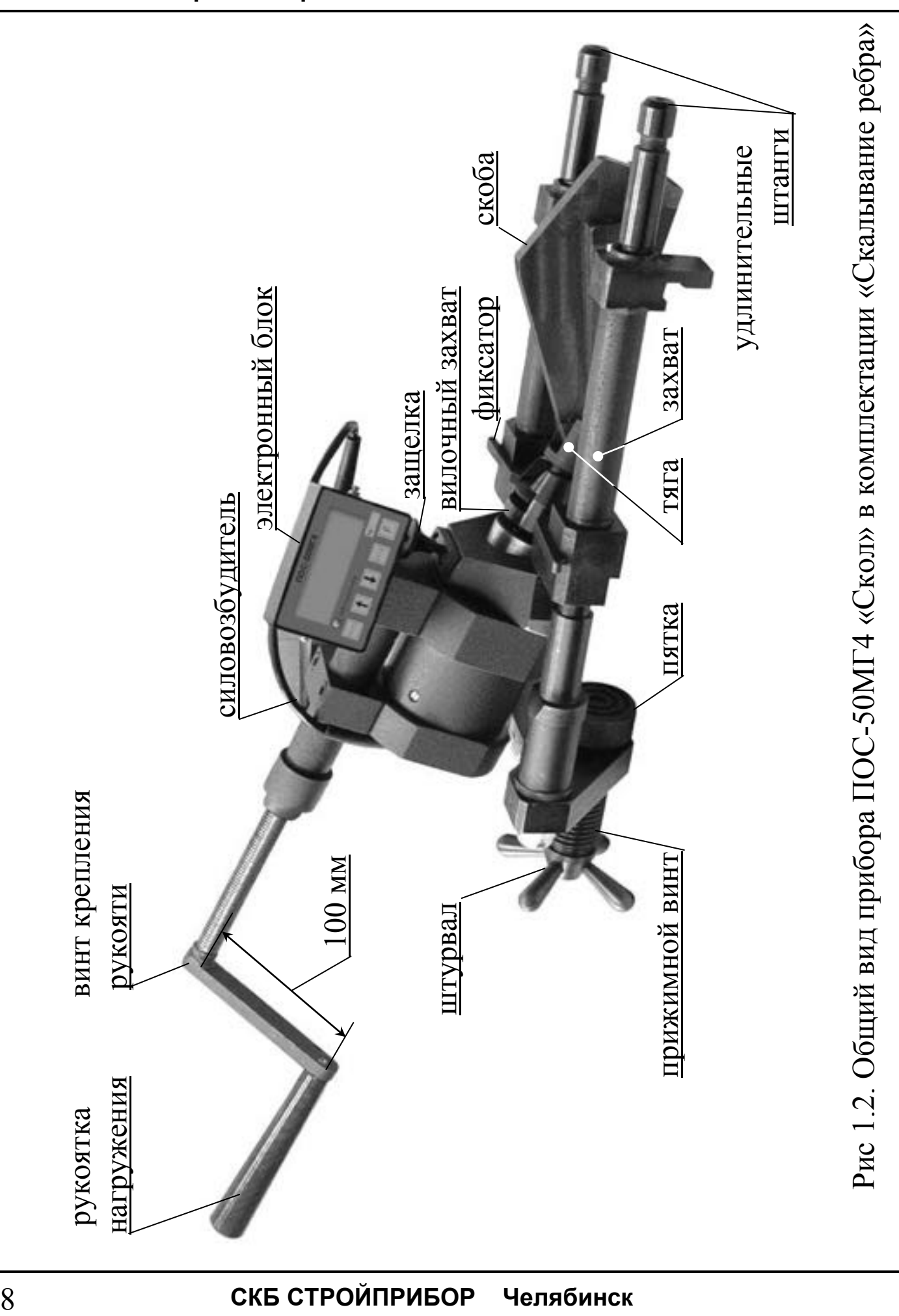

– блока электронного;

– силовозбудителя.

В комплект поставки входят также

– силовая рама для испытаний методом отрыва со скалыванием;

– опорная плита для испытаний методом скалывания ребра.

1.3.2 Измерители поставляются заказчику в потребительской таре.

## **1.4 Устройство и принцип работы**

1.4.1 Принцип работы измерителей основан на измерении усилия местного разрушения бетона при вырыве из него анкерного устройства и вычислении соответствующей прочности бетона по формуле:

$$
R = m_1 \cdot m_2 \cdot \gamma \cdot P \text{, } \text{rge}
$$
 (1.1)

*m1* –коэффициент, учитывающий максимальный размер крупного заполнителя в зоне вырыва и принимаемый равным 1 при крупности заполнителя менее 50 мм;

*m2* –коэффициент пропорциональности для перехода от усилия вырыва к прочности бетона (значения коэффициента m, записанные в программном устройстве измерителя, приведены в таблице 1.2);

γ − поправочный коэффициент, учитывающий величину проскальзывания анкера (вычисляется в соответствии с п. 3.3.5 настоящего РЭ);

*Р*–усилие вырыва фрагмента бетона (контрольное усилие), кН.

Таблица 1.2 **Диаметр анкерного устройства, мм Глубина заделки анкерного устройства, мм Значение коэффициента** *m2* **для бетона тяжелого легкого** 24 48 0,9 1,0 16 1,7 − Коэффициенты *m2* при испытании тяжелого бетона со средней прочностью выше 70 МПа следует принимать по ГОСТ 31914.

− для метода скалывания ребра

$$
R=0.058 \cdot m \cdot (30P_k + P_k^2), \text{ r \text{me}} \tag{1.2}
$$

*m* – коэффициент, учитывающий максимальный размер крупного заполнителя и принимаемый равным 1,0 при крупности заполнителя менее 20 мм; 1,05 – при крупности заполнителя от 20 до 30 мм и 1,1 – при крупности заполнителя от 30 до 40 мм;

*Р<sup>k</sup>* – усилие скалывания бетона (разрушающая нагрузка), кН.

1.4.2 Измерители имеют шесть различных режимов:

1.4.2.1 **Режим 1** – в Режиме 1 осуществляется контроль прочности бетона методом скалывания ребра и методом отрыва со скалыванием по градуировочным зависимостям, приведенным в ГОСТ 22690 и МС 300.6-97.

В Режим 1 измерители устанавливаются сразу после включения питания.

Для перевода в Режим 1 из других режимов необходимо нажатием кнопки **РЕЖИМ** перевести измеритель в основное меню к экрану «**Выбор режима**»:

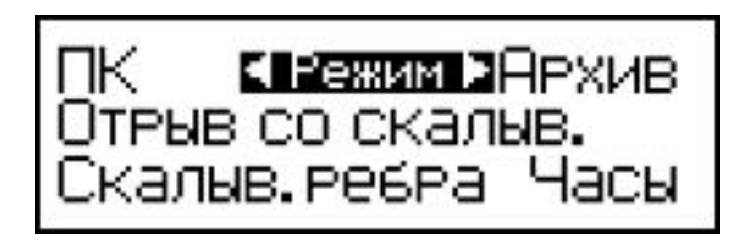

Кнопками  $\uparrow$  или  $\downarrow$ , в соответствии с выбранным методом испытаний, перевести мигающее поле на пункт **«Отрыв со скалыв.»** или «**Скалыв. ребра**» и нажать кнопку **ВВОД.**

1.4.2.2 **Режим 2** – в Режиме 2 осуществляется контроль прочности бетона методом отрыва со скалыванием по индивидуальным градуировочным зависимостям, установленным пользователем в соответствии с приложением Е ГОСТ 22690.

Для перевода в Режим 2 из других режимов необходимо нажатием кнопки **РЕЖИМ** перевести измеритель в основное меню к экрану «Выбор режима», кнопками ↑ или ↓ переместить мигающее поле на пункт **«Отрыв со скалыв.»** и нажать кнопку **ВВОД**, затем, нажатием кнопки **F**, вывести на дисплей экран:

отвыв со скалыванием<br>ин∂иви∂. зависимость<br>запись гра∂чир. хар.

Переместить мигающее поле на пункт «**Индивид. зависимость**» и нажать кнопку **ВВОД**.

1.4.2.3 **Режим 3** – В Режиме 3 осуществляется просмотр и удаление содержимого архива.

Для перевода в Режим 3 из других режимов необходимо нажатием кнопки **РЕЖИМ** перевести измеритель в основное меню, кнопками <sup> $\uparrow$ </sup> или  $\downarrow$  переместить мигающее поле на пункт «**Архив»** и нажать кнопку **ВВОД**.

Объем архивируемой информации составляет 250 результатов измерений.

1.4.2.4 **Режим 4** – В Режиме 4 производится передача данных из памяти измерителя на компьютер через его USB-порт.

Для перевода в Режим 4 из других режимов необходимо нажатием кнопки **РЕЖИМ** перевести измеритель в основное меню, кнопками <sup>↑</sup> или ↓ переместить мигающее поле на пункт «ПК» и нажать кнопку **ВВОД**.

1.4.2.5 **Режим 5** – В Режиме 5 производится установка реального времени (календаря и часов).

Для перевода в Режим 5 из других режимов необходимо нажатием кнопки **РЕЖИМ** перевести измеритель в основное меню, кнопками ↑ или ↓ переместить мигающее поле на пункт «Часы» и нажать кнопку **ВВОД**.

1.4.2.6 **Режим 6** – В Режиме 6 производится запись в программное устройство измерителя характеристик индивидуальных градуировочных зависимостей, установленных пользователем в соответст-

#### вии с ГОСТ 22690.

Для перевода в Режим 6 из других режимов необходимо выполнить операции по п.1.4.2.2, переместив мигающее поле на пункт «**Запись градуир. хар.**» и нажать кнопку **ВВОД**.

Программное устройство позволяет записать 9 градуировочных зависимостей.

Включение измерителей производится нажатием кнопки **F** , выключение – нажатием и удержанием кнопки **F**.

Измерители оснащены функцией автоматического выключения через 10 минут по окончании работы.

*Примечание*: Измерители оснащены функцией подсветки дисплея в момент нажатия кнопок управления и в процессе нагружения.

## **1.5 Маркировка и пломбирование**

1.5.1 Маркировка

На передней панели электронного блока нанесено:

заводской номер;

условное обозначение измерителя.

На силовозбудителе нанесено:

товарный знак предприятия изготовителя;

условное обозначение измерителя;

знак утверждения типа.

заводской номер, месяц и год изготовления.

Управляющие элементы маркированы в соответствии с их назначением.

1.5.2 Пломбирование

Измерители пломбируются предприятием – изготовителем при выпуске из производства. Сохранность пломб в процессе эксплуатации является обязательным условием принятия рекламаций в случае отказа измерителя.

#### **1.6 Упаковка**

1.6.1 Измеритель и комплект принадлежностей должны быть упакованы по варианту внутренней упаковки ВУ-4, вариант защиты по ВЗ-0 ГОСТ 9.014.

#### **2 Указание мер безопасности**

2.1. К работе с прибором допускаются лица, прошедшие инструктаж по технике безопасности при неразрушающем контроле бетонных и железобетонных изделий на предприятиях стройиндустрии, стройках и при обследовании зданий и сооружений.

2.2. На обследование конструкции составляется задание, которое должно содержать схему обследования, перечень мероприятий, необходимых для обеспечения обследования и безопасности работ с указанием лиц, ответственных за их выполнение.

2.3. При работе на высоте более 1,3 м и на глубине более 1,3м, а также при прохождении в пределах 15 м силовой электросети или электрифицированных путей необходимо строго соблюдать установленный порядок допуска к работам.

2.4. Перед работой необходимо ознакомиться с инструкцией по технике безопасности, действующей на стройке или предприятии, к которому относится обследуемый объект.

2.5. О начале, окончании и характере работ при обследовании необходимо уведомить прораба стройки, начальника участка или смены предприятия.

2.6. Зону выполнения обследований необходимо обозначить предупреждающими знаками.

2.7. При выполнении шпуров с использованием электрических машин необходимо:

– обесточить проходящую в зоне испытаний скрытую электропроводку;

– обеспечить проводку напряжения от ближайшего щитка обре-

зиненным шнуром сечением не менее  $0.5$  мм<sup>2</sup>;

– работать в диэлектрических перчатках и защитных очках;

– выбрать устойчивое положение, стоя на земле или специальных подмостях.

2.8. При подготовке шпуров с использованием электронагревателей необходимо:

– использовать напряжение не более 42 В;

– работать в сухих брезентовых рукавицах;

– обеспечить проводку напряжения от ближайшего щитка обрезиненным шнуром сечением не менее  $1,0$  мм<sup>2</sup>;

– отключать напряжение перед установкой и снятием нагревателей;

– заземлять металлические корпуса нагревателей;

– контакты подвода тока изолировать от попадания воды или пара;

– установить световую индикацию наличия напряжения;

2.9. При выполнении обследований на высоте более 1,3 м и глубине более 1,3 м необходимо:

– работать вдвоем;

– работать, стоя на специальных подмостях;

– обязательно пользоваться монтажным поясом и каской.

#### **3 Использование по назначению**

#### **3.1 Эксплуатационные ограничения**

3.1.1 При вращении рукоятки нагружения не следует прикладывать значительных усилий (предельный момент 0,5 кгс·м).

Затрудненное вращение рукоятки может свидетельствовать о нахождении штока в крайних положениях, когда возможна поломка измерителя.

3.1.2 Допуск перпендикулярности при приложении нагрузки – не более 4 мм на высоте 100 мм.

3.1.3 Запрещается применение удлинительных рычагов**.**

#### **3.2 Подготовка к работе методом отрыва со скалыванием**

*3.2.1 Подготовка изделия и анкерного устройства для испытания методом отрыва со скалыванием*

3.2.1.1 Разметку участка изделия для проведения испытаний производят после визуального осмотра поверхности бетона (наличие видимых трещин, границ ярусов бетонирования, сколов и наплывов бетона) и определения расположения и глубины залегания арматуры.

3.2.1.2 Отверстие для заложения анкера сверлят в центрах арматурных ячеек после выявления арматурной сетки на расстоянии не менее 150 мм от границ ярусов бетонирования при условии, что в радиусе 90 мм от центра отверстия нет видимых дефектов (трещины, сколы и наплывы бетона).

Отверстие для заложения анкера должно быть не ближе 150 мм от края изделия и не ближе 70 мм от ближайшего арматурного стержня или закладной детали.

Расстояние между отверстиями (местами испытаний) должно быть не менее 200 мм, а глубина заложения анкера должна превышать размеры крупного заполнителя не менее чем в 1,2 раза.

3.2.1.3 Отверстия (шпуры) выполняют сверлильным, ударновращательным или ударным инструментом с энергией удара не более 2 Дж с использованием направляющей, обеспечивающей вертикальность отверстия к опорной плоскости. Допускаемое отклонение от перпендикулярности не более 1:25. Диаметр сверла (бура) должен быть (16+0,5) мм для анкера диаметром 16×35 мм и от 24 до 25 мм для анкеров диаметром 24×48 мм.

Отверстие (шпур) после сверления при необходимости откалибровать шлямбуром соответствующего диаметра, тщательно продуть сжатым воздухом, очистив от пыли и остатков бетона, после чего диаметр отверстия должен быть (16+1) мм, (24+1) мм. Для образования отверстий допускается применять закладные пробки.

Глубина отверстия должна составлять для анкерного устройства

типа II, не менее: 65 мм (глубина заделки 48 мм); 50 мм (глубина заделки 35 мм).

3.2.1.4 Навернуть на резьбовой хвостовик анкерного устройства тягу с микрометрической гайкой.

3.2.1.5 Заложить анкерное устройство с тягой в подготовленное отверстие до упора выравнивающей шайбы в поверхность бетона (рис. 3.1) и создать предварительное напряжение в зоне установки анкера, для чего ключом на 19 мм довернуть тягу по часовой стрелке, не допуская вытягивания анкера из отверстия.

Затяжку произвести с усилием (момент затяжки от 4,5 до 5,0кг·м).

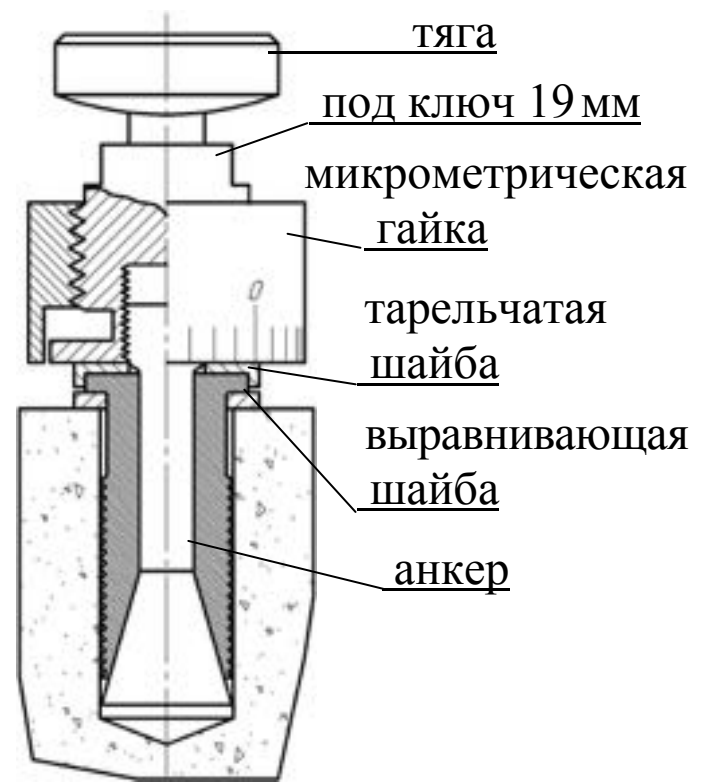

Рисунок 3.1 – установка анкера

*3.2.2 Подготовка измерителя для испытаний методом отрыва со скалыванием*

3.2.2.1 Установить силовозбудитель в опорную плиту, совместив отверстие в силовозбудителе с осью защелки, и ввернуть вилочный захват в шток силовозбудителя.

3.2.2.2 Вращая рукоятку нагружения против часовой стрелки, привести силовозбудитель в исходное состояние.

3.2.2.3 Установить измеритель опорами на поверхность изделия, завести вилочный захват под головку тяги и совместить его ось с осью тяги.

3.2.2.4 Поворачивая измеритель вокруг тяги, найти устойчивое положение опор, при необходимости вывернуть один или два регулировочных винта до упора в поверхность изделия.

3.2.2.5 Выбрать зазоры между опорными поверхностями тяги и

вилочного захвата, для чего довернуть вилочный захват в шток силовозбудителя.

3.2.2.6 Довернуть микрометрическую гайку до упора в поверхность изделия и нанести на бетон видимую риску напротив нулевого деления шкалы гайки.

3.2.2.7 Подключить кабель силовозбудителя к разъему электронного блока и включить питание. Дисплей при этом имеет вид, например:

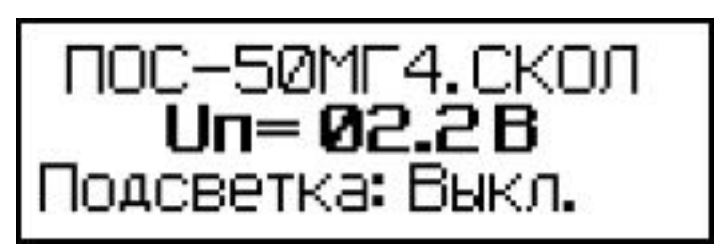

с информацией о типе прибора, напряжении на элементах питания и о состоянии подсветки дисплея (включена/выключена).

В данном экране пользователь имеет возможность кнопками  $\uparrow$ , p включить (отключить) подсветку дисплея.

Информация удерживается на дисплее в течение трех секунд, после чего дисплей переходит в основное меню к экрану «**Выбор режима**»:

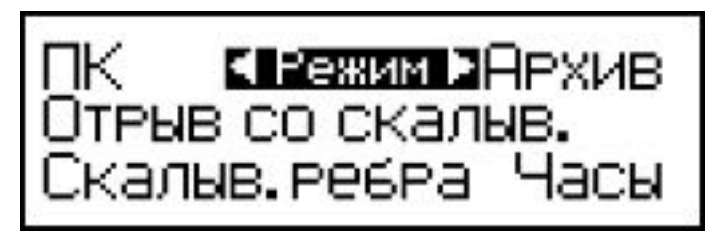

3.2.2.8 Кнопками  $\uparrow$  или  $\downarrow$  перевести мигающее поле на пункт **«Отрыв со скалыв.»** и нажать кнопку **ВВОД.** Дисплей при этом имеет вид:

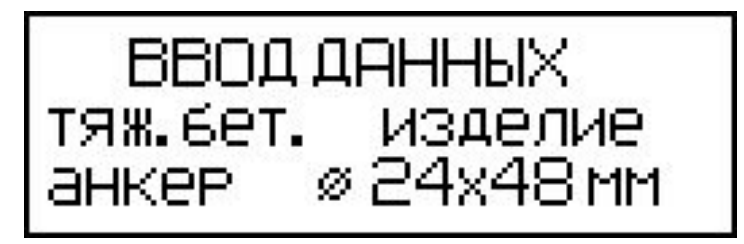

3.2.2.9 Кнопками ↑, ↓ вывести на дисплей требуемый вид бетона

(тяжелый или легкий) и нажать кнопку **ВВОД.**

В этом экране пользователь имеет возможность выбора типа изделия, подвергаемого испытаниям, для сохранения в архиве вместе с результатом измерения.

Затем, по миганию, кнопками ↑, ↓ и **ВВОД** ввести тип изделия и тип применяемого анкерного устройства (Ø24×48 или Ø16×35). При этом в формулу (1.1) для вычисления прочности бетона автоматически вводится значение коэффициента *m2*.

*Примечания:* 1. Анкера, поставляемые СКБ Стройприбор, имеют шаг нарезки разжимных губок Δ*<sup>Р</sup>* = 2 мм, угол расклинивания бетона β = 16 ± 0,2º.

2. Прибор снабжен устройством контроля разряда элементов питания. При появлении на дисплее сообщения о необходимости замены батареи необходимо прекратить испытания, отключить питание прибора и заменить элементы питания.

3. При необходимости, в режиме контроля прочности бетона (Режимы 1 и 2), единицы измерений *кН(МПа)* могут быть заменены на *кгс (кгс/см<sup>2</sup> )* нажатием кнопки ↑, возврат к *кН* производится нажатием кнопки ↓.

3.2.2.10 По окончании ввода исходных данных на дисплее высвечивается информация:

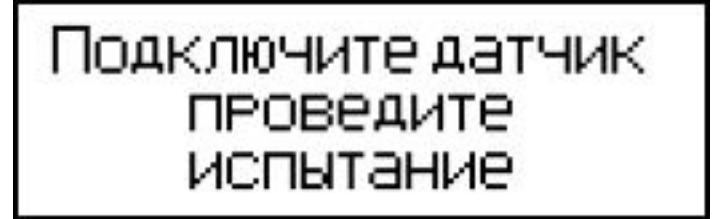

3.2.2.11 Подключить силовозбудитель к электронному блоку и нажатием кнопки **ВВОД** произвести автоподстройку прибора, дисплей при этом имеет вид:

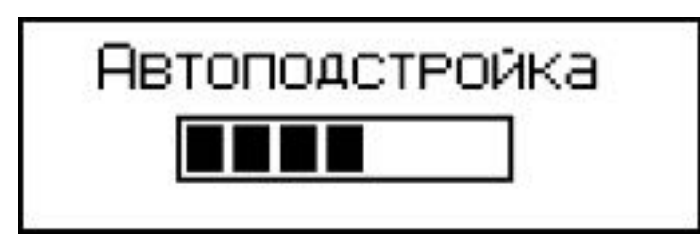

По окончании автоподстройки дисплей принимает вид, например:

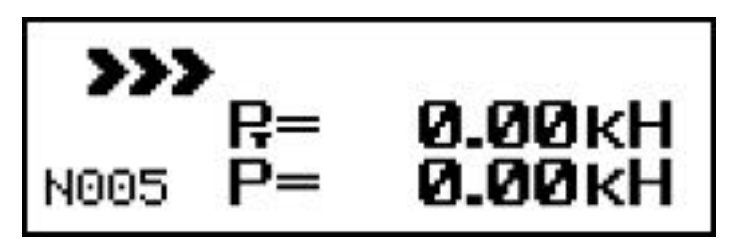

свидетельствующий о готовности измерителя к проведению испытаний, где:  $P_T$  – значение текущей нагрузки, кH;

*Р* – максимальное значение нагрузки, фиксируемое прибором, кН.

#### **3.3 Использование измерителя (метод отрыва со скалыванием)**

3.3.1 Для выполнения испытания необходимо, равномерно вращая рукоятку нагружения по часовой стрелке, произвести нагружение анкера до контрольного усилия или до отрыва фрагмента бетона и зафиксировать нагрузку *Р*. После чего довернуть микрометрическую гайку до упора в поверхность бетона и определить величину проскальзывания анкера  $\Delta h$  с точностью до  $\pm$  0,1 мм (цена деления микрометрической гайки 0,1 мм).

3.3.2 В процессе испытаний скорость нагружения необходимо поддерживать в пределах от 1,5 до 3 кН/с.

Скорость нагружения высвечивается в верхней строке дисплея в виде символов >>>  $\Box$   $\Box$   $\Box$   $\Box$   $\Box$   $\Box$  <<<.

Свечение символов >>> свидетельствует о необходимости увеличения скорости нагружения, поскольку она меньше 1,5 кН/с. При скорости нагружения более 3кН/с. светятся символы **.**

Свечение крайнего левого символа соответствует скорости нагружения 1,5 кН/с, крайнего правого символа соответствует 3 кН/с.

*Примечание*: При превышении максимально допустимой величины нагрузки на дисплее высвечивается информация, например:

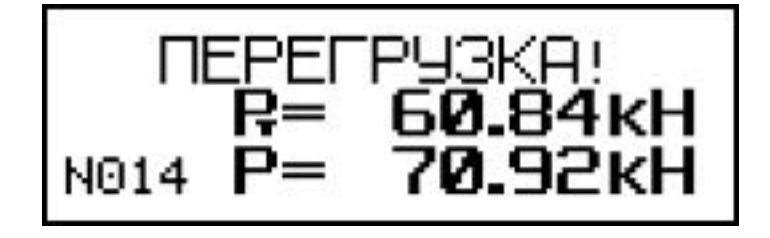

сопровождаемая прерывистым звуковым сигналом.

В этом случае необходимо прекратить испытания и, вращая рукоятку нагружения против часовой стрелки, вернуть силовозбудитель в исходное состояние (п. 3.2.2.2.). На дисплее кратковременно высвечивается сообщение:

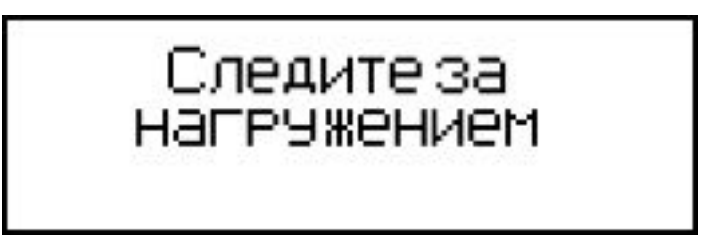

Испытания на данном изделии необходимо повторить с использованием анкера меньшей длины  $\varnothing$ 16×35 мм.

3.3.3 Для получения соответствующей прочности бетона нажать кнопку **ВВОД**, при этом производится автоматическое вычисление прочности бетона по формуле (1.1), а дисплей имеет вид, например:

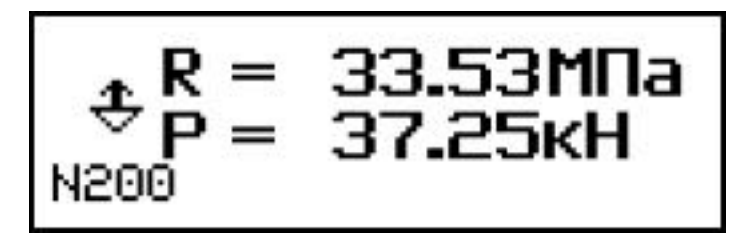

3.3.4 Если вырыва не произошло или величина проскальзывания анкера  $\Delta h$  превышает длину анкера  $h_H$  более чем на 10 %, то индикатор имеет вид:

$$
\Delta h = \frac{6.5 \text{mm} \times 0.1 \text{mm}}{\text{nonnormal}}
$$

Испытание бракуют и выполняют его повторно, закрепляя анкер вновь в том же или соседнем отверстии (шпуре).

3.3.5 Если проскальзывание в пределах нормы, то необходимо рассчитать поправку по формуле:

$$
\gamma = \frac{h_{\rm H}^2}{\left(h_{\rm H} - \Delta h\right)^2} \tag{2.1}
$$

В этом случае измеренное усилие *Р* необходимо умножить на коэффициент γ и пересчитать заново значение *R*.

3.3.6 Для реализации корректировки значений *P* и *R* необходимо нажатием кнопки **F** вывести на дисплей экран:

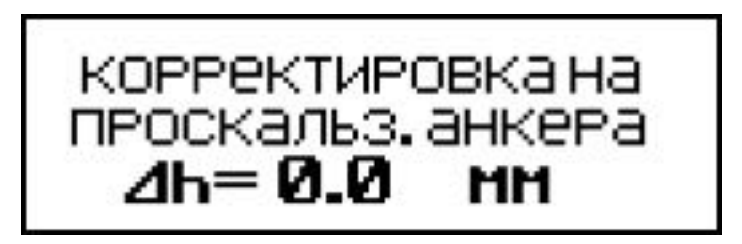

Нажатием кнопок ↑(↓) ввести значение Δ*h*, считанное с микрометрической гайки, например 3,7мм и, нажатием кнопки **ВВОД**, выполнить корректировку. Дисплей имеет вид, например:

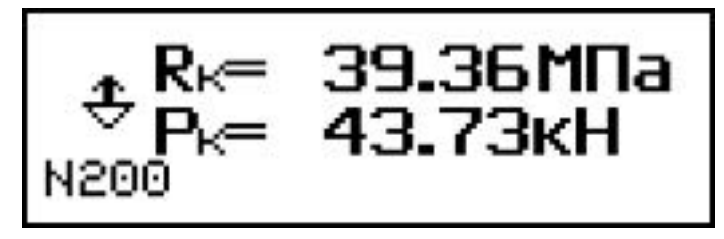

Значения  $R_k$  и  $P_k$ ,  $R$  и  $P$ , а также  $\Delta h$ , заносятся в память измерителя и маркируются типом изделия, датой и временем испытаний.

3.3.7 Необходимое количество испытаний на одном участке:

- − для анкеров с глубиной заделки 48 мм − одно испытание;
- − для анкеров с глубиной заделки 30 мм − два испытания.

3.3.8 Для проведения повторных испытаний на том же изделии без изменения исходных данных необходимо повторно нажать кнопку **ВВОД**, произвести автоподстройку согласно п. 3.2.2.11. и провести испытания в соответствии с п. 3.3.1...3.3.6.

3.3.9 Результаты испытаний занести в протокол в соответствии с Приложением 2 настоящего РЭ.

3.3.10 *Выполнение испытаний методом отрыва со скалыванием по индивидуальным градуировочным зависимостям*

3.3.10.1 Подготовить измеритель к работе в соответствии с п. 3.2.2.1…3.2.2.7.

3.3.10.2 Войти в Режим 2, выполнив операции по п. 1.4.2.2. Дисплей имеет вид:

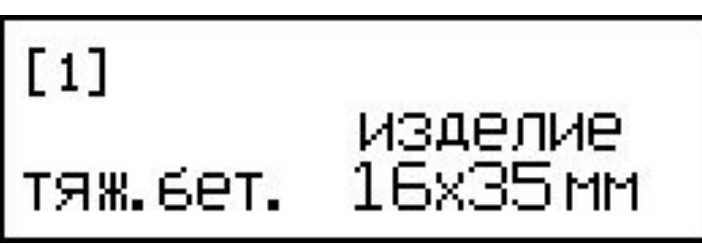

3.3.10.3 Кнопками  $\uparrow$ ,  $\downarrow$  установить номер требуемой зависимости [1]…[9] и нажать кнопку **ВВОД**, после чего дисплей имеет вид:

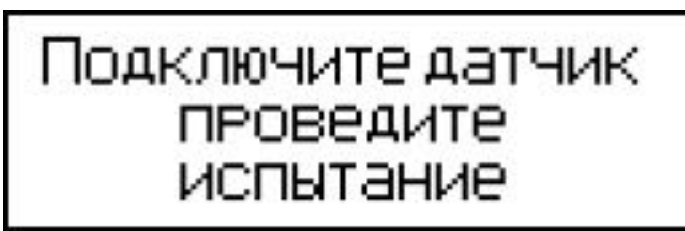

3.3.10.4 Нажатием кнопки **ВВОД** произвести автоподстройку измерителя, после чего дисплей имеет вид, например:

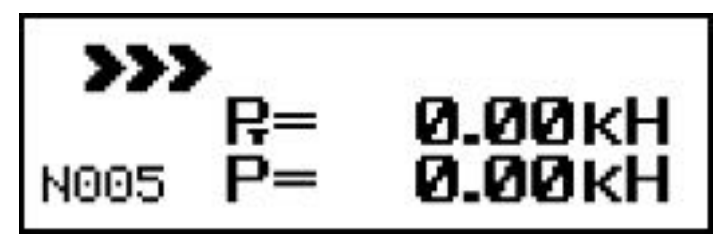

свидетельствующий о готовности измерителя к проведению испытаний.

3.3.10.5 Провести испытания в соответствии с п. 3.3.1 … 3.3.6.

#### **3.4 Подготовка к работе методом скалывания ребра**

*3.4.1 Подготовка изделия для испытания методом скалывания ребра*

При испытании методом скалывания ребра на участке испытания не должно быть трещин, сколов бетона, наплывов или раковин высотой (глубиной) более 5 мм. Участки должны располагаться в зоне наименьших напряжений, вызываемых эксплуатационной нагрузкой или усилием обжатия предварительно напряженной арматуры.

*3.4.2 Подготовка измерителя для испытаний методом скалывания ребра*

*Примечания***: 1 Перед началом каждого испытания необходимо привести силовозбудитель в исходное состояние вращением рукоятки нагружения против часовой стрелки.**

2 При выпуске из производства силовозбудитель оснащен рукояткой с размером плеча 150 мм, обеспечивающим испытание изделий (образцов) с размером грани до 350 мм.

Для испытаний изделий (образцов) с размером грани более 350 мм измеритель комплектуется дополнительной рукояткой с размером плеча 100 мм.

Для замены рукоятки необходимо вывернуть винт крепления рукоятки нагружения (шестигранный ключ прилагается) и снять рукоятку с размером плеча 150 мм, после чего установить рукоятку с размером плеча 100 мм и закрепить винтом.

3.4.2.1 Вставить силовозбудитель в корпус силовой рамы, совместив отверстие в силовозбудителе с осью защелки и, вращая рукоятку нагружения против часовой стрелки, привести силовозбудитель в исходное состояние.

3.4.2.2 Вращая штурвал против часовой стрелки вывернуть прижимной винт до упора пятки в кронштейн.

Ввести удлинительные штанги в отверстиях захватов и зафиксировать их фиксатором таким образом, чтобы размер *с* превышал размер грани контролируемого изделия не более чем на 45 мм.

3.4.2.3 Установить силовую раму с силовозбудителем на контролируемое изделие (рис.3.2) и, вращая штурвал по часовой стрелке до упора пятки в изделие, закрепить его на изделии.

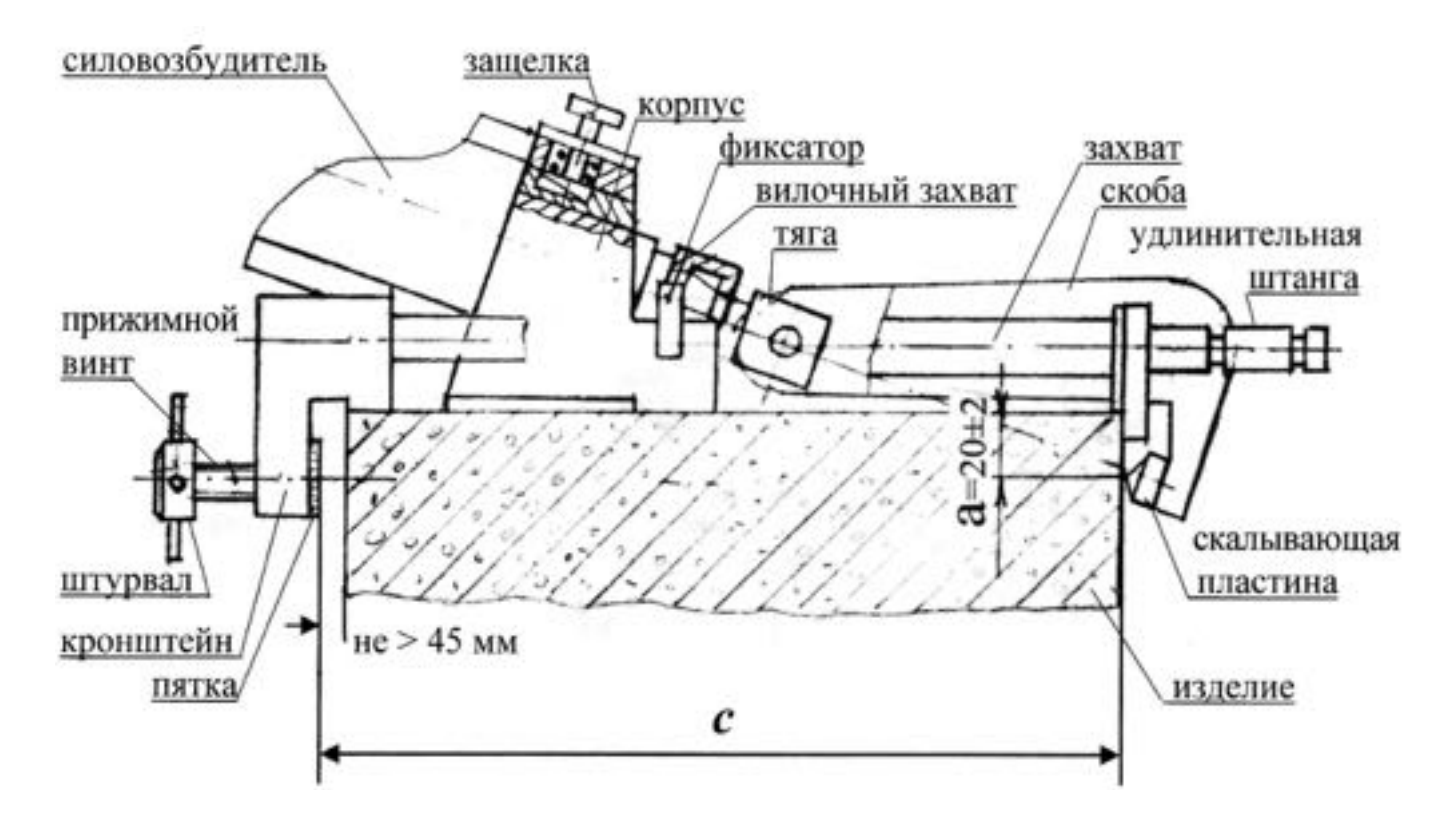

Рисунок 3.2 – Схема испытаний методом скалывания ребра

3.4.2.4 Вставить тягу со скобой в вилочный захват силовозбудителя. Проверить положение скобы. Если зазор между скалывающей пластиной и изделием более 3 мм, необходимо тягу со скобой довернуть в шток (один оборот тяги соответствует перемещению скобы на 1 мм), если нет зазора между скалывающей пластиной и изделием или размер  $\boldsymbol{a}$  не соответствует (20  $\pm$  2) мм, необходимо, отворачивая тягу со скобой на один оборот, проверять появление зазора и совпадения размера  $a$  с требуемым значением  $- (20 \pm 2)$  мм.

3.4.2.5 Подключить электронный блок к разъему силовозбудителя, расположенному у основания ручки для переноски (соединительный кабель прилагается) и включить питание. На дисплее кратковременно высвечивается информация о типе прибора, напряжении на элементах питания и о состоянии подсветки дисплея (включена/выключена).

В данном экране пользователь имеет возможность кнопками  $\uparrow$ , p включить (отключить) подсветку дисплея.

Информация удерживается в течение трех секунд, после чего дисплей переходит в основное меню к экрану «**Выбор режима**»:

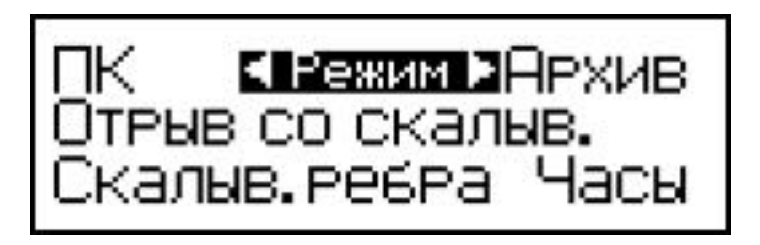

3.4.2.6 Кнопками ↑ или ↓ перевести мигающее поле на пункт **«Скалыв. ребра»** и нажать кнопку **ВВОД**, после чего на индикаторе высвечивается максимальный размер крупного заполнителя (фракц.) в бетоне контролируемого изделия, с мигающим значением «**до 20**»:

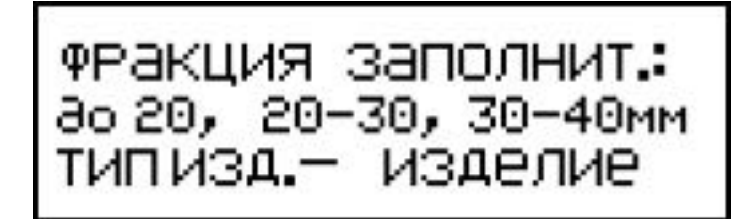

3.4.2.7 Кнопками ↑, ↓ перевести мигающее поле на требуемый (предлагаемый) размер заполнителя и нажать кнопку **ВВОД**. При этом в формулу (1.2) для вычисления прочности бетона вводится значение коэффициента *m*=1,0 (1,05 или 1,1). Мигающее поле перемещается на пункт «**Тип изд.**». Кнопками <sup> $\uparrow$ </sup>,  $\downarrow$  вывести на дисплей тип изделия, подвергаемого испытаниям и нажать кнопку **ВВОД**. Тип изделия сохраняется в памяти вместе с результатом измерения.

3.4.2.8 По окончании ввода исходных данных на индикаторе высвечивается сообщение:

## Подключите датчик ПРОВЕДИТЕ испытание

3.4.2.9 Если электронный блок подключен кабелем к силовозбудителю, нажатием кнопки **ВВОД** произвести автоподстройку прибора, после чего индикатор имеет вид, свидетельствующий о готовности прибора к проведению испытаний:

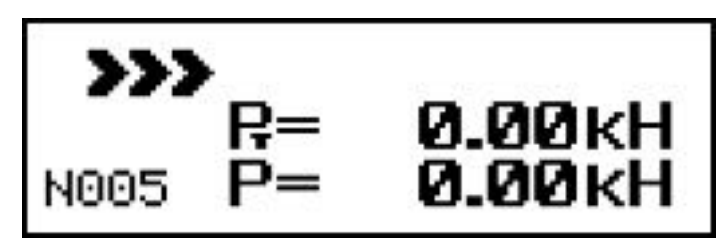

#### **3.5 Использование измерителя (метод скалывания ребра)**

3.5.1 Для проведения испытаний необходимо вращать рукоятку нагружения по часовой стрелке таким образом, чтобы скорость нагружения находилась в пределах, установленных ГОСТ 22690 (от 0,5 до 1,5кН/с).

Нагружение производится до разрушения бетона, либо до контрольного усилия.

3.5.2 Скорость нагружения высвечивается в верхней строке дисплея в процессе испытаний, одновременно с нагрузкой.

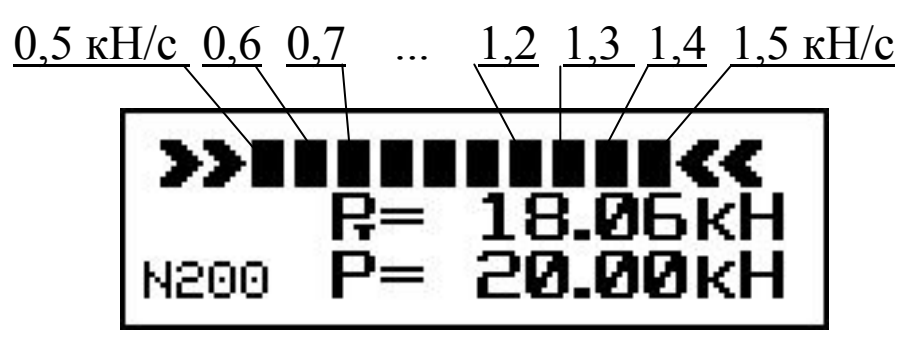

Рекомендованная стандартом скорость нагружения от 0,5 до 1,5 кН/с высвечивается символами … и ограничена символами >>> (скорость нагружения увеличить) и <<< (скорость нагружения

уменьшить).

3.5.3 Для получения соответствующей прочности бетона необходимо нажать кнопку **ВВОД**. При этом производится вычисление прочности бетона по формуле (1.2) и запись результата испытаний в архив. Дисплей имеет вид, например:

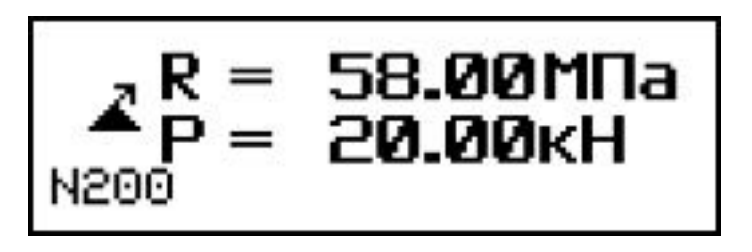

Значения R и P заносятся в память измерителя и маркируются типом изделия, датой и временем испытаний.

3.5.4 Для проведения повторных испытаний на том же изделии без изменения исходных данных необходимо повторно нажать кнопку **ВВОД**, произвести автоподстройку согласно п. 3.4.2.9 и выполнить испытания в соответствии с п. 3.5.1...3.5.3.

3.5.5 Результаты испытаний занести в протокол.

## **3.6 Порядок работы в режиме «Архив»**

Архив измерителей разделен на две группы:

– группа для хранения результатов испытаний методом отрыва со скалыванием (символ  $\clubsuit$ ), имеющая объем памяти 99 результатов.

– группа для хранения результатов испытаний методом скалывания ребра (символ  $\blacktriangle$ ), имеющая объем памяти 99 результатов;

3.6.1 Для просмотра содержимого архива необходимо нажать кнопку **РЕЖИМ**, кнопками  $\uparrow$ ,  $\downarrow$  переместить мигающее поле на пункт «**Архив**» и нажать кнопку **ВВОД**. Дисплей имеет вид:

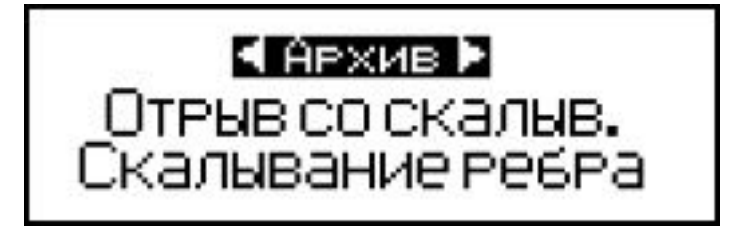

3.6.2 Кнопками ↑, ↓ переместить мигающее поле на требуемую

группу памяти, и нажать кнопку **ВВОД**, на дисплее при этом высвечивается результат последнего записанного в архив измерения (для данной группы).

3.6.3 Для метода отрыва со скалыванием дисплей имеет вид:

$$
\begin{array}{c}\n\bigoplus_{P=37.25/P_{K}=43.73hH} \text{[6]R=33.5/R_{K}=39.4MPa} \text{[6]R=33.5/R_{K}=39.4MPa} \\
\hline\nM200 aHK. & 24x4B_{MM} \\
\hline\n\end{array}
$$
\n
$$
\begin{array}{c}\n\bigoplus_{\text{A}h=3.7\text{MM}} 43AEMH = 0.9 \\
\text{T8}8.6ETOH m=0.9\n\end{array}
$$
\n(1)\n(2)\n(3)

Нажатием кнопки **ВВОД** на дисплей можно вывести дополнительную информацию о виде бетона, типе испытанного изделия, значении коэффициента *m2*, дате и времени испытаний (экран (2)). Просмотр содержимого архива производится нажатием кнопок  $\uparrow$ ,  $\downarrow$ .

3.6.4 Для метода скалывания ребра дисплей имеет вид:

$$
\begin{array}{rcl}\n\mathbf{A} & R & = & 58.00 \text{ M} \text{m} \\
P & = & 20.00 \text{ K} \\
\text{M200} & 13:14.02/08/08r\n\end{array} \tag{3}
$$
\n
$$
\begin{array}{rcl}\n\mathbf{A} & m=1.00 & U34 \text{ E} \\
\hline\n\text{A} & m=1.00 & U34 \text{ E} \\
\text{Pakl} & 40.20 & \text{M} \\
\text{M200} & 13:14.02/08/08r\n\end{array} \tag{4}
$$

Нажатием кнопки **ВВОД** на дисплей можно вывести дополнительную информацию о крупности заполнителя, типе испытанного изделия, значении коэффициента *m*, дате и времени испытаний (экран (4)). Просмотр содержимого архива производится нажатием кнопок  $\uparrow$ ,  $\downarrow$ .

3.6.5 Удаление содержимого архива производится из режима просмотра архива. Для удаления содержимого архива необходимо нажать и удерживать в течение 3 секунд кнопку **ВВОД** до появления на дисплее сообщения:

# Очистить архив?<br>Да Нет

Кнопками  $\uparrow$ ,  $\downarrow$  переместить мигающее поле на требуемый пункт «**Да**» («**Нет**») и, нажатием кнопки **ВВОД** выполнить операцию. При выборе пункта «**Да**» после нажатия кнопки **ВВОД** измеритель возвращается в основное меню к экрану «**Выбор режима**». При выборе пункта «**Нет**» после нажатия кнопки **ВВОД** измеритель возвращается к экрану (1).

3.6.6 Для просмотра результатов испытаний, выполненных в Режиме 2 («Индивидуальные зависимости»), необходимо выполнить операции аналогично п. 3.6.1...3.6.2, при этом экраны (2) и (4) дополнительно маркируются номером градуировочной зависимости, использованной при проведении испытания.

3.6.7 Возврат к экранам (1) или (3) (зависит от выбранной группы памяти) производится кратковременным нажатием кнопки **ВВОД**.

3.6.8 Выход из режима просмотра содержимого архива производится нажатием кнопки **РЕЖИМ**.

## **3.7 Работа с ПК**

3.7.1 Перевести измеритель в режим передачи данных из архива измерителя в ПК, для чего, нажатием кнопки **РЕЖИМ** перевести измеритель в основное меню к экрану «**Выбор режима**», кнопками n и p переместить мигающее поле на пункт «**ПК**» и, нажатием кнопки **ВВОД** активировать режим. Дисплей имеет вид:

## Связь с ПК Передача данных

3.7.2 *Системные требования к ПК*

Для работы программы необходима система, удовлетворяющая следующим требованиям:

– операционная система Windows 2000, ME, XP, 7, 8, 8.1 Microsoft Corp;

– один свободный USB-порт.

3.7.3 *Подключение прибора к ПК*

Для подключения необходим свободный USB-порт. Подсоедините один конец кабеля, поставляемого в комплекте с прибором, к компьютеру, второй конец (разъем mini-USB) подсоедините к соответствующему гнезду на боковой поверхности электронного блока прибора.

3.7.4 *Назначение программы*

Программа для передачи данных предназначена для работы совместно с прибором ПОС-МГ4 фирмы «СКБ Стройприбор». Программа позволяет передавать данные, записанные в архив прибора, на компьютер.

3.7.5 *Установка программы*

Для установки программы необходимо выполнить следующие действия:

− вставить компакт-диск в привод CD-ROM;

− открыть папку «Programs» на прилагаемом CD;

− найти и открыть папку с названием вашего прибора;

− начать установку, запустив файл Install.exe.

После загрузки нажмите кнопку «Извлечь». По завершению установки программа будет доступна в меню «Пуск» → «Программы» → «Стройприбор» → «ПОС - МГ4».

3.7.6 *Возможности программы:*

– просмотр данных и занесение служебной информации в поле «Примечание» для каждого измерения;

– сортировка по любому столбцу таблицы;

– распечатка отчетов;

– дополнение таблиц из памяти прибора (критерий: дата последней записи в таблице);

– экспорт отчетов в Excel;

– выделение цветом колонок таблицы;

– построение графиков зависимости деформации от нагружения (только для измерений таблицы Отрыв).

3.7.7 *Настройка USB-соединения*

Для настройки USB-соединения необходимо подключить прибор к компьютеру через USB-порт. Установить драйвер USB, который поставляется вместе с программой связи.

Автоматическая установка драйвера:

После того как ОС Windows обнаружила новое устройство, в мастере установки драйверов (рис 3.3), необходимо указать папку с USB драйвером (X:/Programs/USB driver/) и нажать кнопку «Далее» (рис 3.4).

Ручная установка USB драйвера:

- вставить компакт-диск в привод CD-ROM;
- открыть папку «Programs» на прилагаемом CD;

– найти и открыть папку «USB driver»;

– нажать правой клавишей мыши на файле FTDIBUS.INF в выпадающем меню выберите пункт «Установить» (рис 3.5);

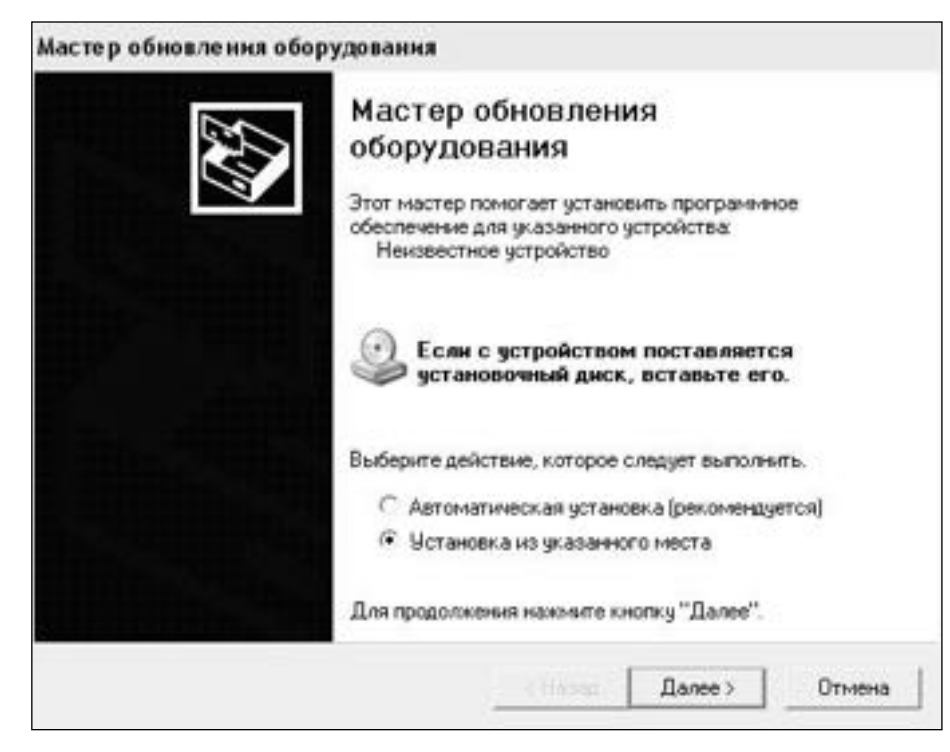

Рисунок 3.3 - Окно мастера обновления оборудования

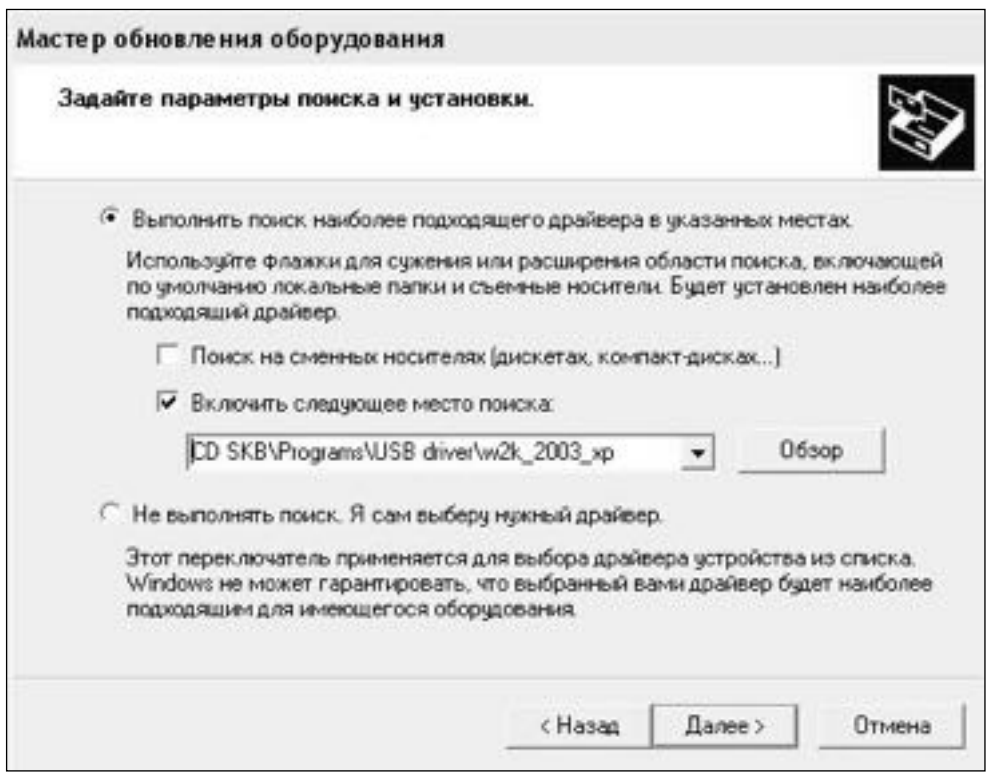

Рисунок 3.4 - Окно выбора драйвера для установки

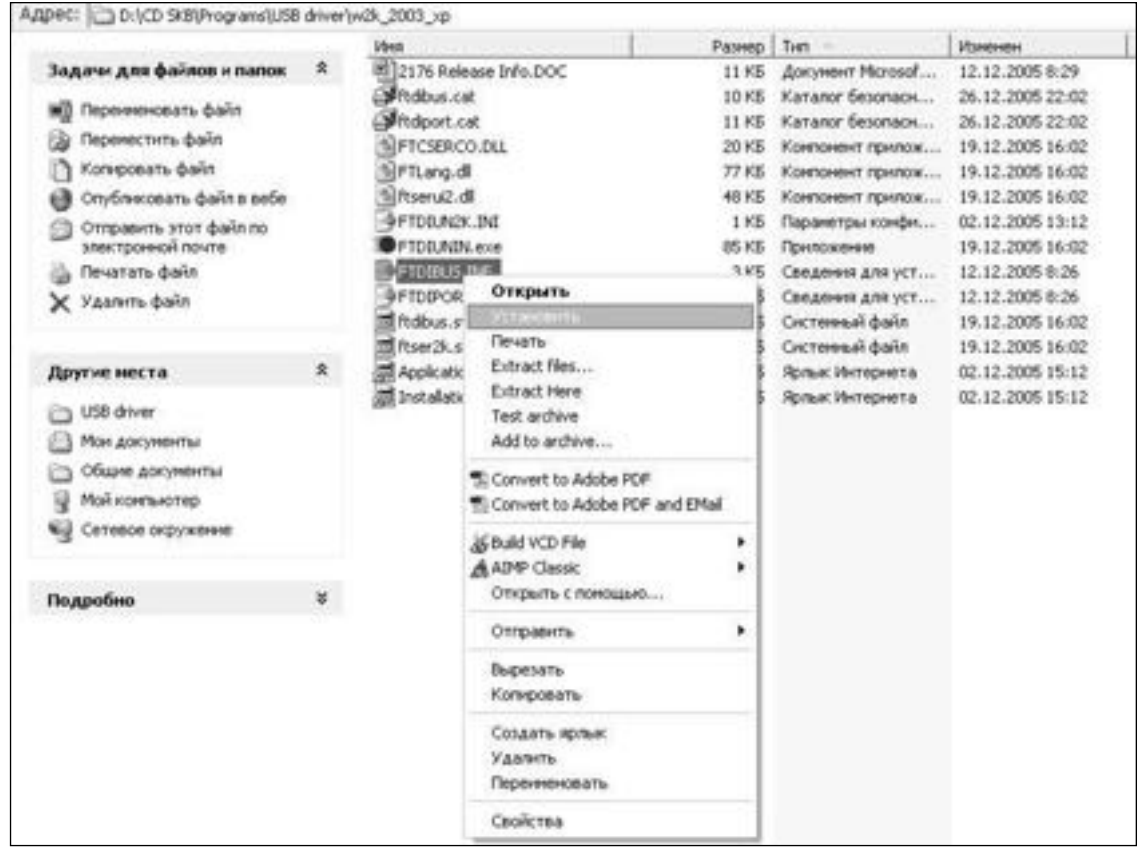

Рисунок 3.5 - Окно ручной установки драйвера

– нажать правой клавишей мыши на файле FTDIPORT.INF в выпадающем меню выберите пункт «Установить»;

– перезагрузить ОС Windows.

3.7.8 *Прием данных с прибора*

Включите компьютер и запустите программу «Пуск» → «Программы»  $\rightarrow$  «Стройприбор»  $\rightarrow$  «ПОС - МГ4».

Подключите прибор к ПК согласно п.3.7.3.

При подключении прибора через USB-порт после установки

драйвера необходимо определить номер COM-порта:<br>- открыть ПУСК  $\rightarrow$  Панель управления  $\rightarrow$  Си  $\gamma$ правления  $\rightarrow$  Система  $\rightarrow$  Оборудование → Диспетчер устройств;

– открыть список портов Диспетчер Устройств → Порты ;

– найти строку «USB Serial Port (COM №)», в скобках указан номер COM-порта, если номер в скобках «1» настройка завершена - ничего менять не нужно, если номер не «1» необходимо вызвать окно свойств «USB Serial Port (COM №)» (правой клавишей мыши щелкнуть по строке USB Serial Port (COM №) и выбрать пункт меню «Свойства») (рис 3.6), перейти на вкладку «Параметры Окна», нажать кнопку «Дополнительно» (рис 3.7) и в выпадающем списке «Номер CОМ- порта» выбрать «COM 1» (рис 3.8), нажать кнопку «ОК».

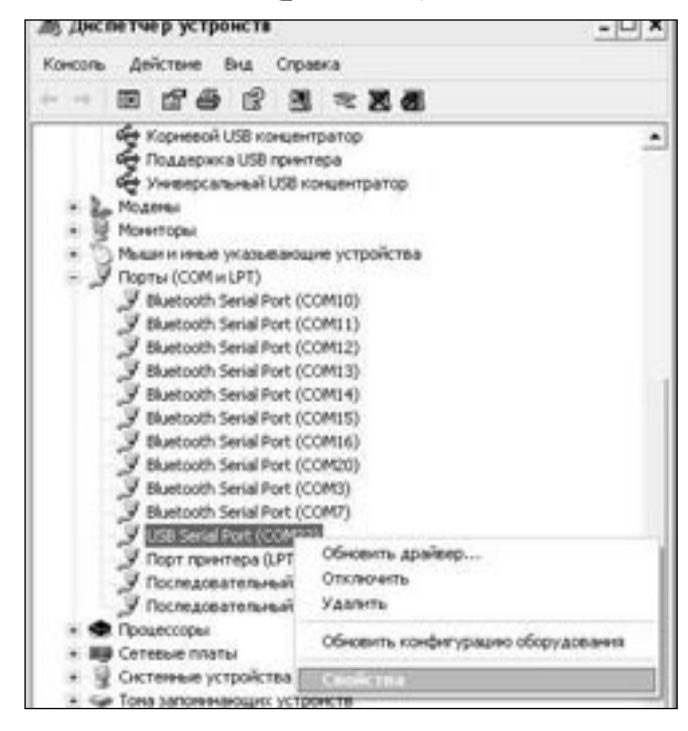

Рисунок 3.6 - Окно диспетчера устройств

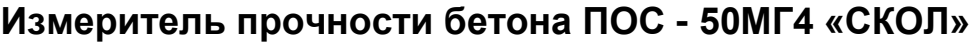

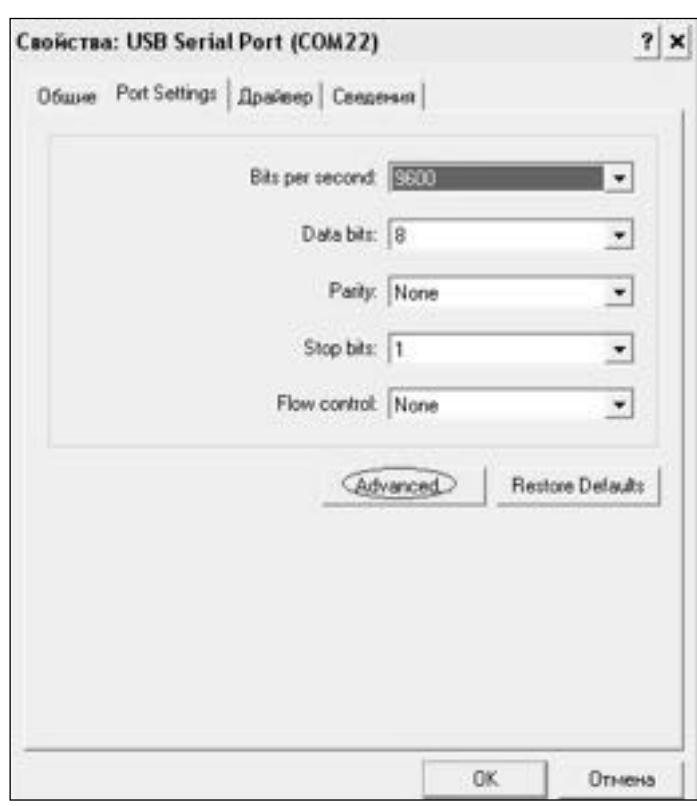

Рисунок 3.7 - Окно свойств USB-порта

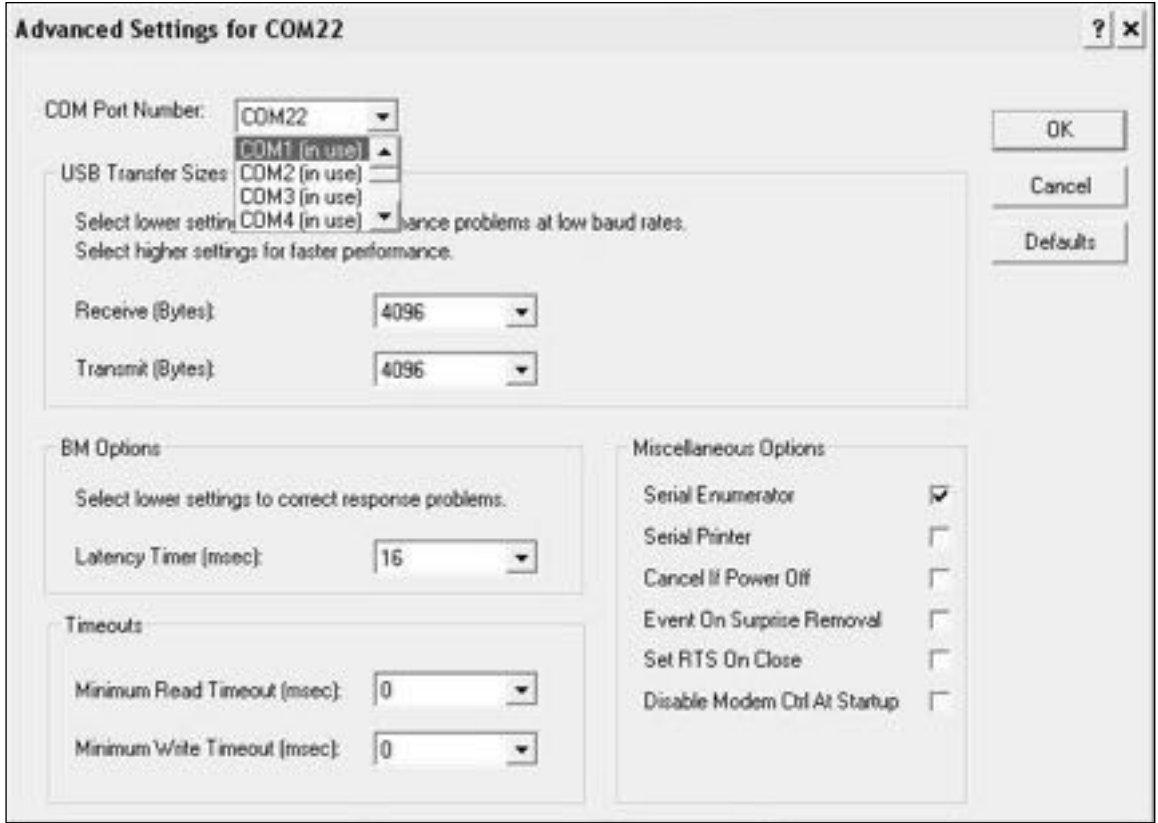

Рисунок 3.8 - Дополнительные настройки драйвера

В программе для приема данных нажмите на панели кнопку «Создать». Введите имя файла для будущей базы данных и нажмите кнопку «Сохранить». На экране отобразится процесс передачи данных с прибора на компьютер.

После передачи на экране данные будут отображены в табличном виде. Теперь можно:

– удалить ненужные данные;

– добавить примечание;

– экспортировать в Excel;

– распечатать отчет;

– построение графиков зависимости деформации от нагружения (только для измерений таблицы Отрыв).

3.7.9 Подробное описание работы с программой находится в файле справки «Пуск» → «Программы» → «Стройприбор» → «Помощь – ПОС - МГ4».

3.7.10 Если во время передачи данных произошел сбой, на экране ПК появляется сообщение: «Прибор не обнаружен. Проверьте правильность подключения прибора согласно инструкции и убедитесь, что прибор находится в режиме связи с ПК». В этом случае необходимо проверить подключение прибора, целостность кабеля и работоспособность USB-порта компьютера, к которому подключен прибор и повторить попытку, нажав кнопку «Создать».

3.7.11 Для возврата в основное меню нажать кнопку **РЕЖИМ**.

#### **3.8 Установка часов**

3.8.1 Для установки часов необходимо перевести измеритель в режим **«Часы»**, для чего выполнить операции по п. 1.4.2.5. Дисплей имеет вид:

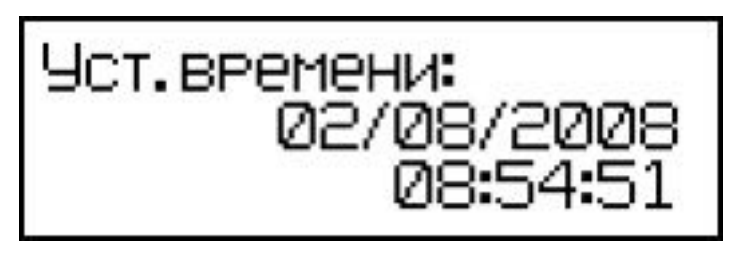

При необходимости изменения установок необходимо кнопкой **ВВОД** возбудить мигание даты, кнопками  $\uparrow$  и  $\downarrow$  установить ее значение и нажать кнопку **ВВОД**. Далее, аналогично, по миганию установить месяц, год, а затем часы, минуты и секунды.

3.8.2 Установленные, дата и время, сохраняются в программном устройстве измерителя не менее 3-х лет, после чего батарея CR-2032 должна быть заменена в условиях изготовителя.

3.8.3 Для возврата в основное меню нажать кнопку **РЕЖИМ**.

#### **3.9 Запись градуировочной характеристики**

3.9.1 Для записи в программное устройство измерителя характеристик градуировочных зависимостей, установленных пользователем в соответствии с методикой ГОСТ 22690, необходимо нажатием кнопки **РЕЖИМ** войти в основное меню и, выполнив операции по п. 1.4.2.2, выбрать режим «**Запись градуировочной характеристики**». Дисплей при этом имеет вид:

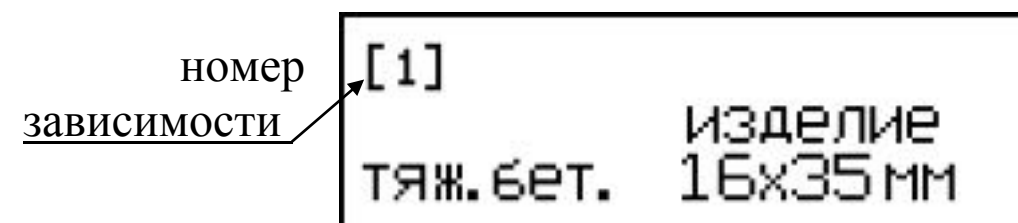

Данный режим предусматривает возможность ввода информации об испытываемом изделии, для сохранения в памяти вместе с результатом измерения и номером зависимости. Запись информации производится аналогично п. 3.2.2.9, после чего дисплей имеет вид:

$$
\begin{bmatrix} 11 & 20 = & 01.0 \\ 31 = & 01.0 \end{bmatrix}
$$

3.9.2 Нажатием кнопки  $\uparrow$  выбрать номер зависимости (от [1] до [9]) и зафиксировать кнопкой ВВОД, после чего мигающее поле перемещается на поле коэффициента  $a_0$ . Нажатием кнопок  $\uparrow$  и  $\downarrow$  установить значение коэффициента **а<sup>0</sup>** и зафиксировать нажатием кнопки **ВВОД**. Установка коэффициента **а<sup>1</sup>** производится аналогично.

*Примечание*: Коэффициенты **а<sup>0</sup>** и **а<sup>1</sup>** могут уточняться пользователем в любое время.

3.9.3 Для возврата в основное меню нажать кнопку **РЕЖИМ**.

#### **4 Методика поверки**

Межповерочный интервал – один год.

#### **4.1 Операции и средства поверки**

4.1.1 При проведении поверки должны быть выполнены операции и применены средства поверки с характеристиками, указанными в табл.4.1.

Таблица 4.1

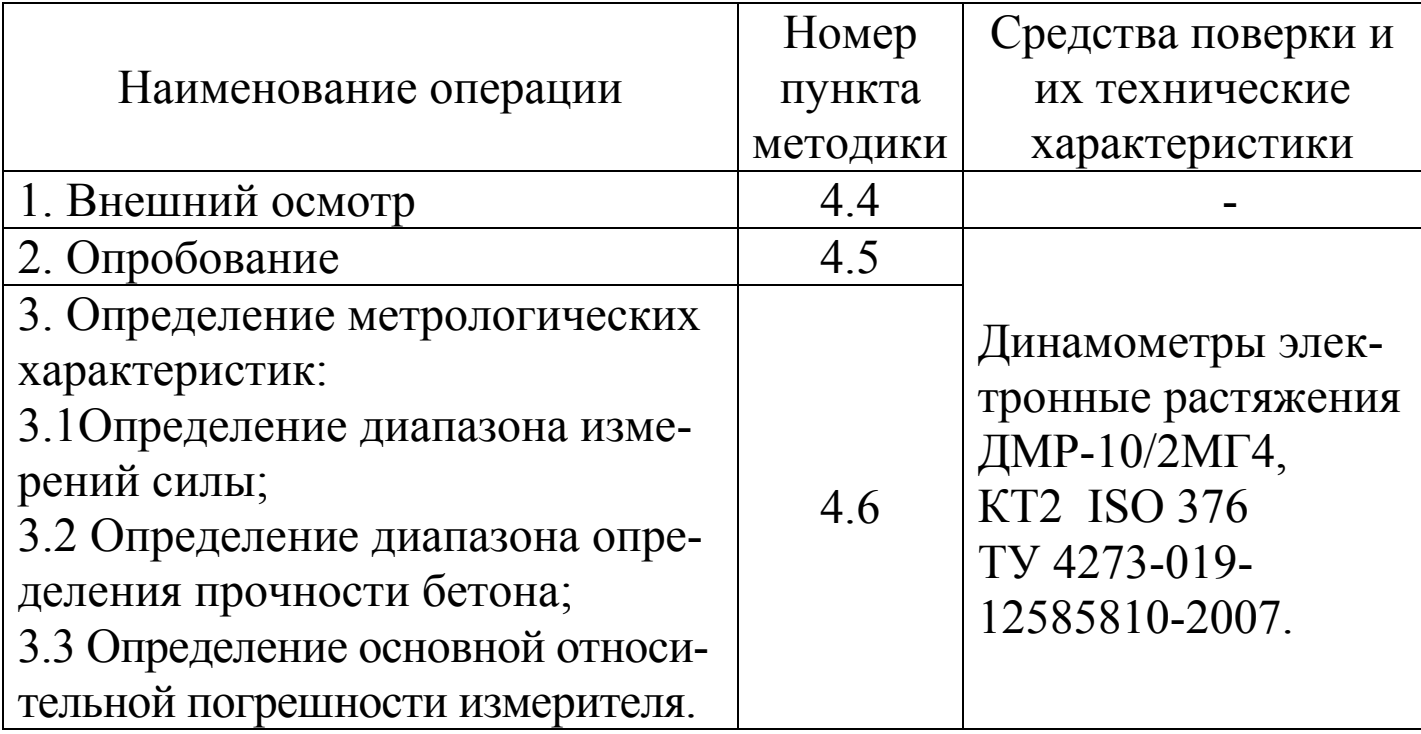

*Примечание*: средства поверки , на которые дана ссылка в таблице 4.1, могут быть заменены аналогичными, обеспечивающими требуемую точность и пределы измерений.

#### **4.2 Условия поверки**

При проведении поверки должны быть соблюдены следующие условия:

4.2.1 Температура воздуха в помещении должна быть  $(20\pm 5)$  °С, относительная влажность от 30 % до 80 %.

4.2.2 Изменение температуры воздуха в помещении в течение 1 часа не должно превышать 2 °С.

#### **4.3 Подготовка к поверке**

Перед началом поверки необходимо выдержать распакованный измеритель в помещении, где проводится поверка не менее 2 часов.

#### **4.4 Внешний осмотр**

При внешнем осмотре должно быть установлено соответствие измерителя следующим требованиям:

- отсутствие видимых повреждений корпуса силоизмерителя, электронного блока и соединительного кабеля;

- обеспечение сохранности лакокрасочных покрытий;

- наличие и сохранность маркировки и комплектующих изделий согласно комплекту поставки.

#### **4.5 Опробование**

При опробовании проверяют работоспособность измерителя:

- правильность прохождения теста при включении измерителя, изображение цифр на дисплее должно быть четким;

- отсутствие цифровых показаний без нагрузки;

- винт силовозбудителя должен перемещаться плавно, без заеданий.

#### **4.6 Определение метрологических характеристик**

Определение диапазона измерений силы, диапазона определения прочности бетона и определение основной относительной погрешности измерителя прочности проводят на силовой раме.

4.6.1 Измеритель прочности и эталонный динамометр устанавливают на силовую раму (рис. 4.1). Вращая рукоятку силовозбудителя по часовой стрелке, выбирают зазоры в винтовых соединениях, включают питание и производят автоподстройку измерителя в соответствии с РЭ.

4.6.2 На отсчетном устройстве динамометра устанавливают «0». Для обжатия винтовых соединений, вращая рукоятку силовозбудителя, нагружают измеритель силой до 30 кН. Продолжительность предварительного нагружения должна составлять не менее 5 минут. Затем измеритель разгружают. Если на отсчетном устройстве динамометра произошло смещение «0», вновь устанавливают «0» и производят автоподстройку измерителя.

4.6.3 Для определения диапазона измерений силы и определения основной относительной погрешности, измеритель нагружают силой с возрастающими значениями, ступенями с интервалом равным 20 % от верхнего предела измерений измерителя.

Результаты измерений заносят в протокол (Приложение 3).

4.6.4 Основную относительную погрешность определяют по формуле:

$$
\delta_p = \frac{P_{ni} \cdot P_{0i}}{P_{0i}} \cdot 100 \%, \text{ r,}
$$

 $\delta_p$ - основная относительная погрешность измерителя в i-ой точке диапазона, %;

*Pni*- значение силы, по показаниям измерителя, при нагружении в i-той точке диапазона, кН;

*Poi*- значение силы, по показаниям эталонного динамометра, при нагружении в i-той точке диапазона, кН.

4.6.5 Погрешность измерителя в каждой i-той точке диапазона не должна превышать  $\pm$  2 %.

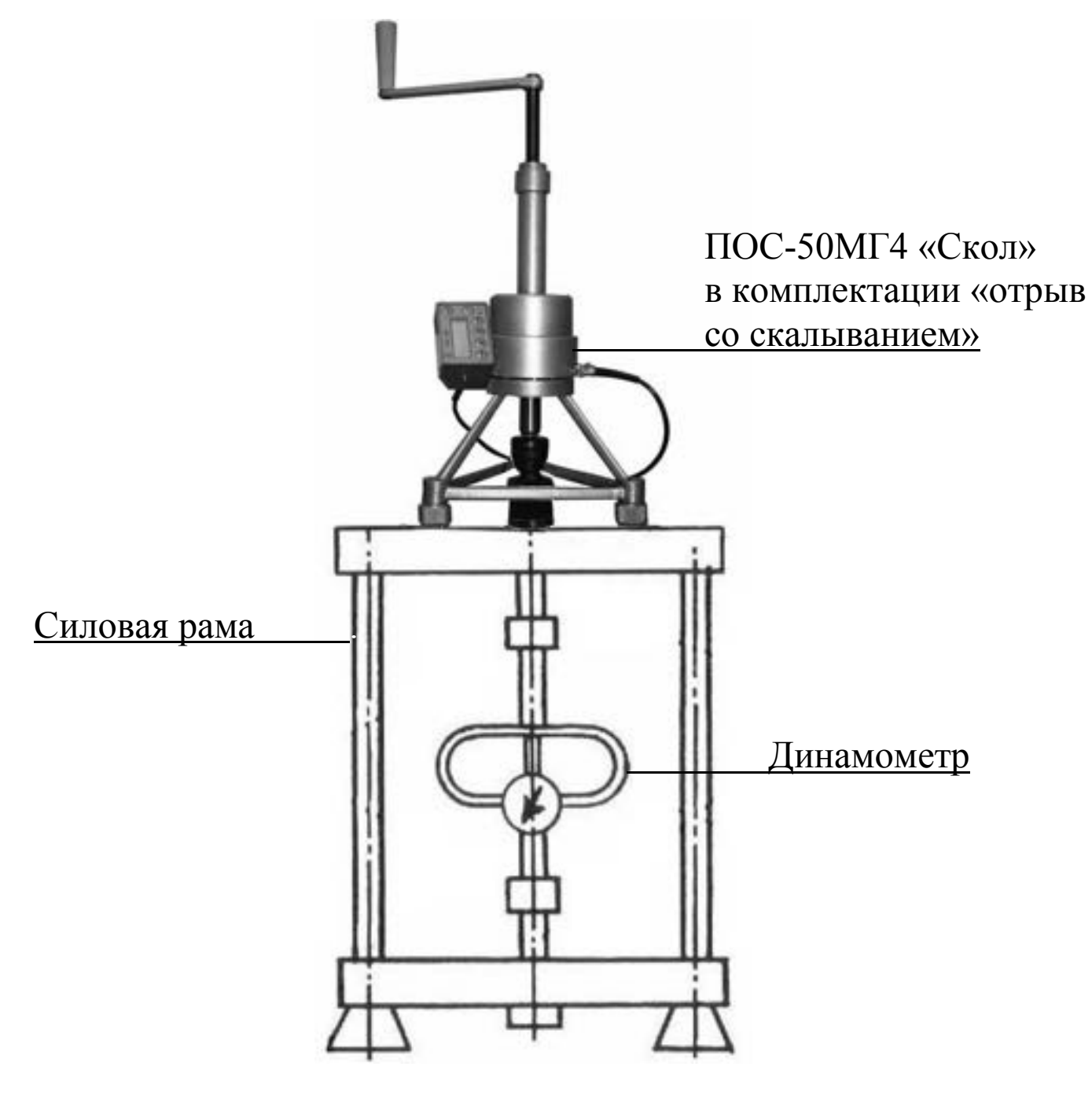

Рисунок 4.1

#### **4.7 Оформление результатов поверки**

4.7.1 При положительных результатах поверки выдается свидетельство о поверке в соответствии с действующими правилами.

4.7.2 В случае отрицательных результатов измеритель к приме-

нению не допускается и выдается извещение о непригодности в соответствии с действующими правилами.

#### **5 Техническое обслуживание**

5.1.1 Техническое обслуживание включает:

- профилактический осмотр;

- планово-профилактический и текущий ремонт.

5.1.2 Периодичность профилактических осмотров устанавливается в зависимости от интенсивности эксплуатации измерителей, но не реже одного раза в год.

При профилактическом осмотре проверяется крепление органов управления, плавность их действия и четкость фиксации, состояние соединительных элементов, кабелей и лакокрасочного покрытия.

5.1.3 Планово-профилактический ремонт производится после истечения гарантийного срока не реже одного раза в год. Ремонт включает в себя внешний осмотр, замену органов управления и окраску измерителя (при необходимости).

5.1.4 При текущем ремонте устраняют неисправности, обнаруженные при эксплуатации измерителей. После ремонта проводится поверка/калибровка измерителей. Текущий ремонт и поверка / калибровка измерителей проводятся разработчиком-изготовителем.

5.1.5 При необходимости замены элемента питания (размещен под крышкой батарейного отсека на нижней стенке электронного блока):

– снимите крышку батарейного отсека;

– извлеките неисправный элемент;

– протрите спиртом или бензином контакты батарейного отсека;

– установите новый элемент в отсек, в соответствии с обозначениями на колодке. Иное включение элемента питания может привести к выходу измерителя из строя.

#### **6 Хранение**

6.1 Упакованные измерители должны храниться согласно ГОСТ 22261.

6.2 В воздухе помещения для хранения измерителей не должно присутствовать агрессивных примесей (паров кислот, щелочей).

6.3 Срок хранения измерителей в потребительской таре без переконсервации – не более одного года.

#### **7 Транспортирование**

7.1 Допускается транспортирование измерителей в транспортной таре всеми видами транспорта (в том числе в отапливаемых герметизированных отсеках самолетов без ограничения расстояния).

7.2 При транспортировании измерителей должна быть предусмотрена защита от попадания пыли и атмосферных осадков.

#### **8 Утилизация**

Изделие не содержит в своем составе опасных или ядовитых веществ, способных нанести вред здоровью человека или окружающей среде и не представляет опасности для жизни, здоровья людей и окружающей среды по окончании срока службы. В этой связи утилизация изделия может производиться по правилам утилизации общепромышленных отходов.

#### **Паспорт измерителя прочности бетона типа ПОС-50МГ4 «Скол»**

#### **1 НАЗНАЧЕНИЕ И ОБЛАСТЬ ПРИМЕНЕНИЯ**

1.1. Измеритель предназначен для неразрушающего контроля прочности бетона монолитных и сборных железобетонных изделий и конструкций методом отрыва со скалыванием по ГОСТ 22690.

1.2. Область применения измерителя - контроль прочности бетона на предприятиях стройиндустрии и объектах строительства, а также при обследовании эксплуатируемых зданий и сооружений.

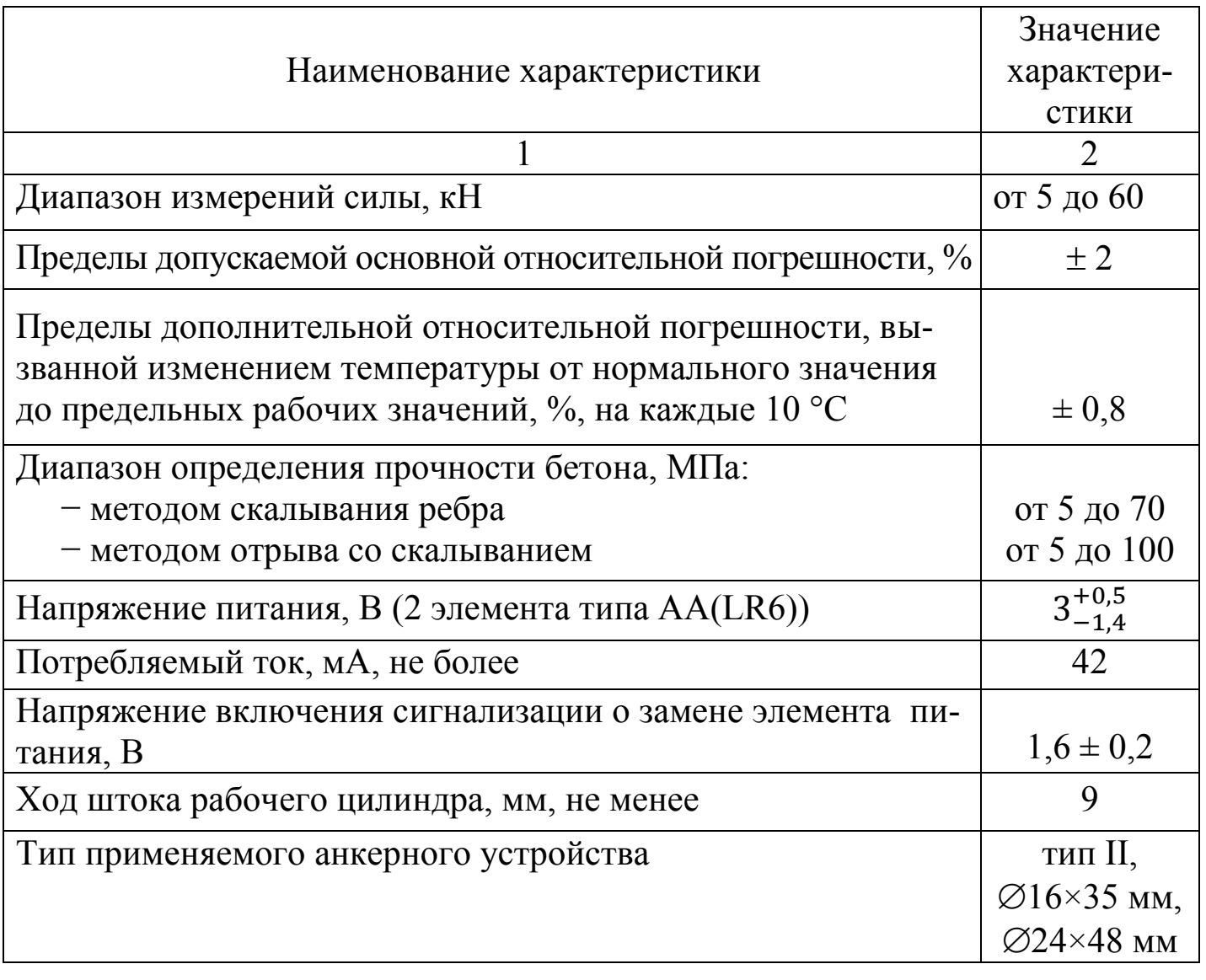

#### **2 ТЕХНИЧЕСКИЕ ХАРАКТЕРИСТИКИ**

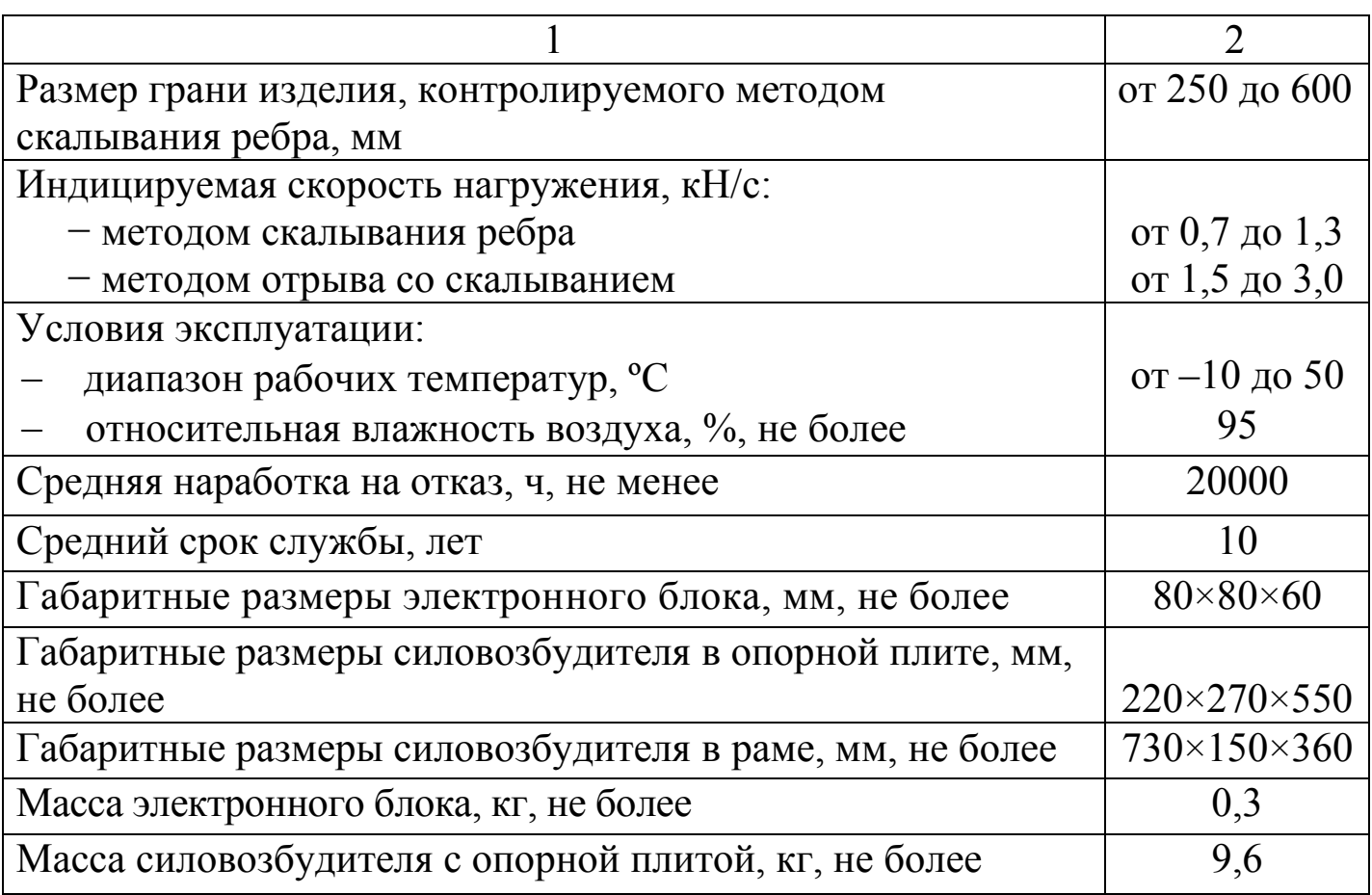

## **3 КОМПЛЕКТ ПОСТАВКИ**

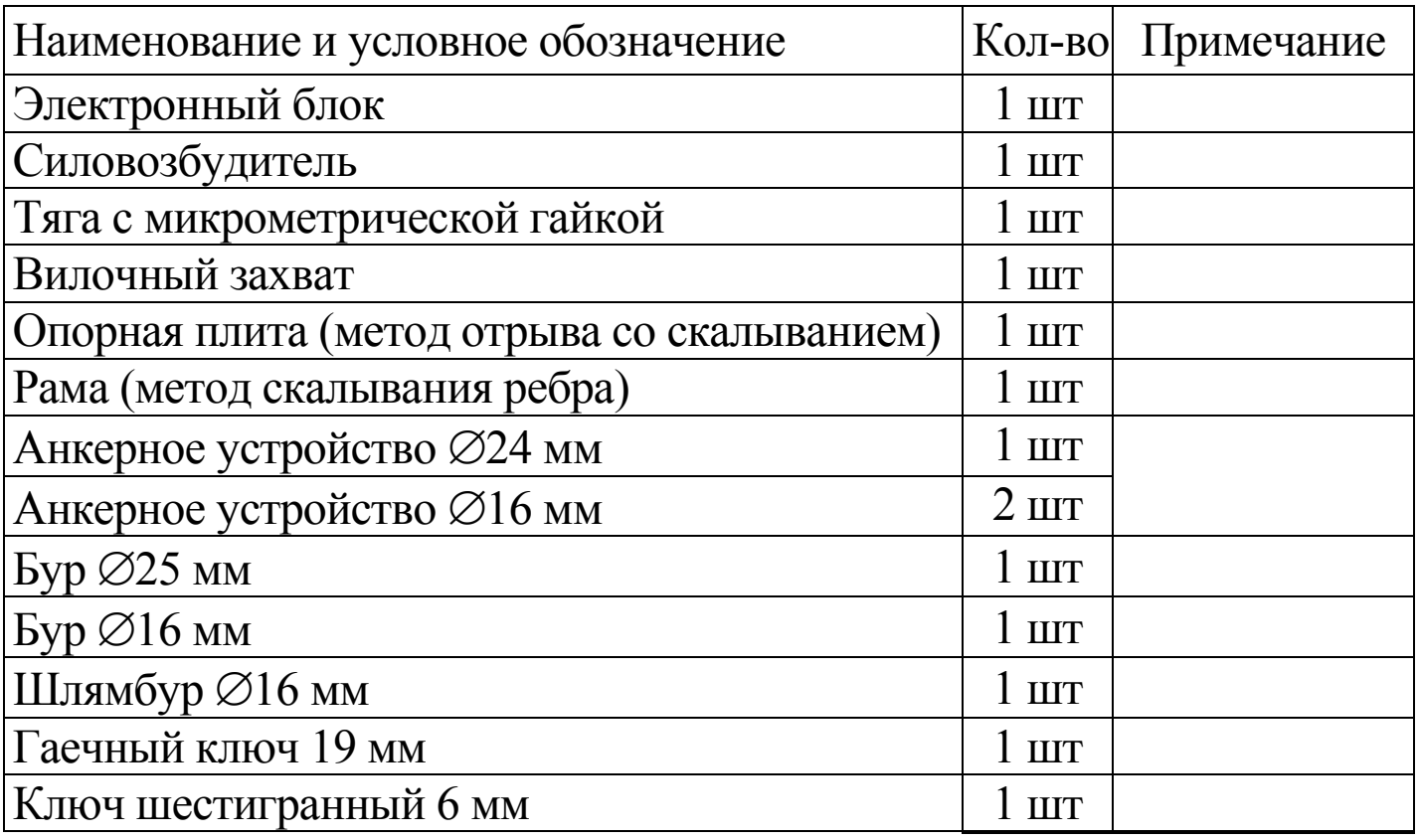

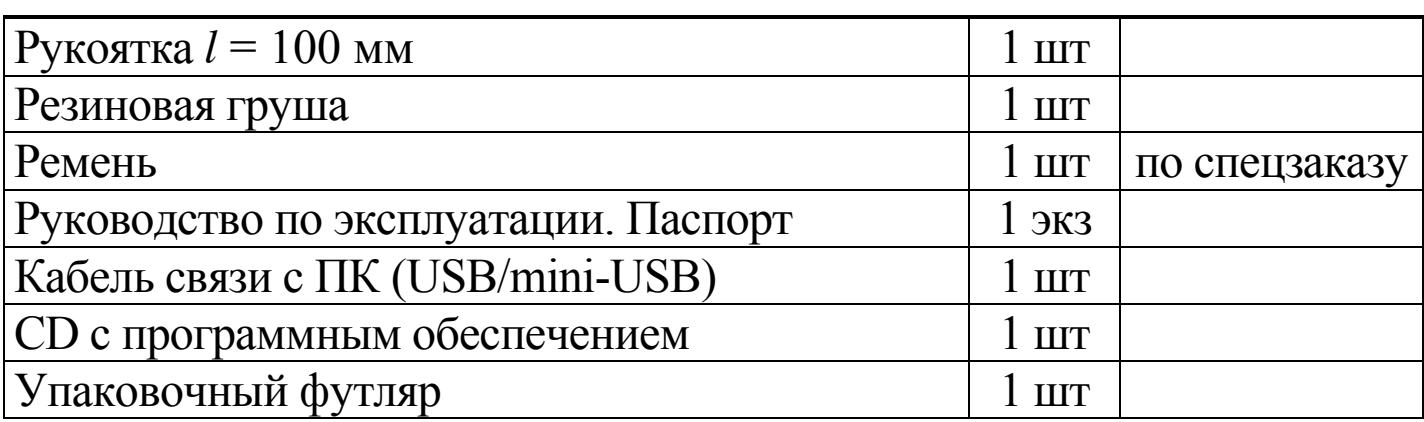

#### **4 СВИДЕТЕЛЬСТВО О ПРИЕМКЕ**

4.1 Измеритель прочности ПОС-50МГ4 «Скол» № \_\_\_\_\_\_ соответствует требованиям ТУ 7128-007-12585810-2009 и признан годным к эксплуатации.

Дата выпуска « $\qquad \qquad \rightarrow$   $\qquad \qquad$  201 г.

Дата продажи « $\qquad \qquad \qquad$  »  $\qquad \qquad$  201 г.

М.П. \_\_\_\_\_\_\_\_\_\_\_\_\_\_\_\_\_\_\_\_\_\_\_\_\_\_\_\_\_\_\_\_\_\_\_\_\_\_

(подпись лиц, ответственных за приемку)

## **5 ГАРАНТИЙНЫЕ ОБЯЗАТЕЛЬСТВА**

5.1. Изготовитель гарантирует соответствие измерителя нормируемым техническим требованиям при условии соблюдения потребителем правил эксплуатации и хранения, установленных в настоящей инструкции по эксплуатации.

5.2. Срок гарантии устанавливается 18 месяцев со дня продажи измерителя.

5.3. В течение гарантийного срока безвозмездно устраняются выявленные дефекты.

Гарантийные обязательства не распространяются на измеритель с нарушенным клеймом изготовителя и имеющие грубые механические повреждения, а также на элементы питания.

Адреса разработчика-изготовителя:

Фактический: Почтовый: г. Челябинск, ул. Калинина, 11 «Г», 454084 г. Челябинск, а/я 8538 ООО "СКБ Стройприбор"

 тел./факс в Челябинске: (351) 277-8-555; в Москве: (495) 134-3-555.

E-mail: [info@stroypribor.com](mailto:info@stroypribor.com)

[www.stroypribor.ru](http://www.stroypribor.ru/)

#### **Приложение А**

Сборочный чертеж анкерного устройства 24

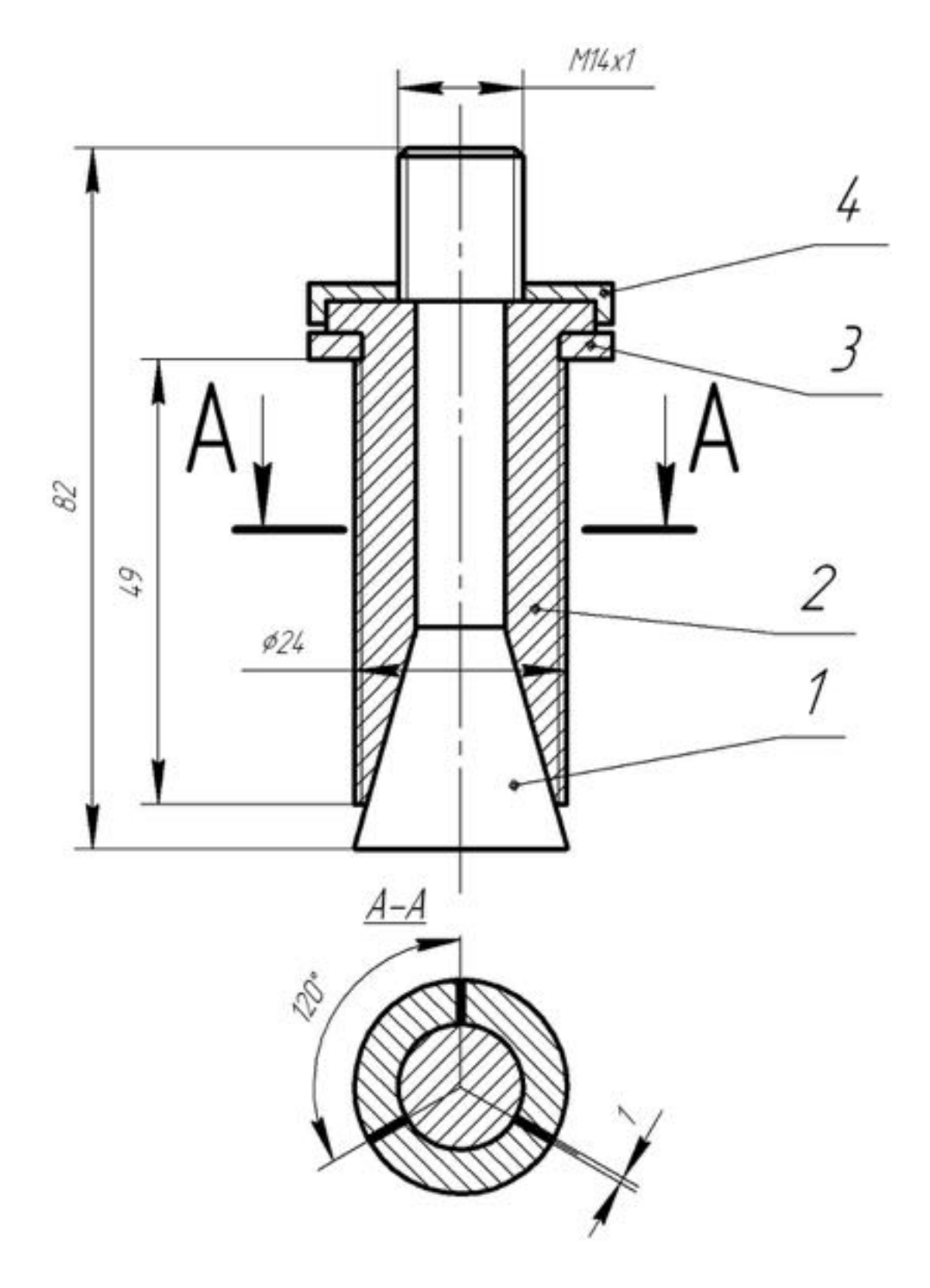

Цанга 24 в сборе

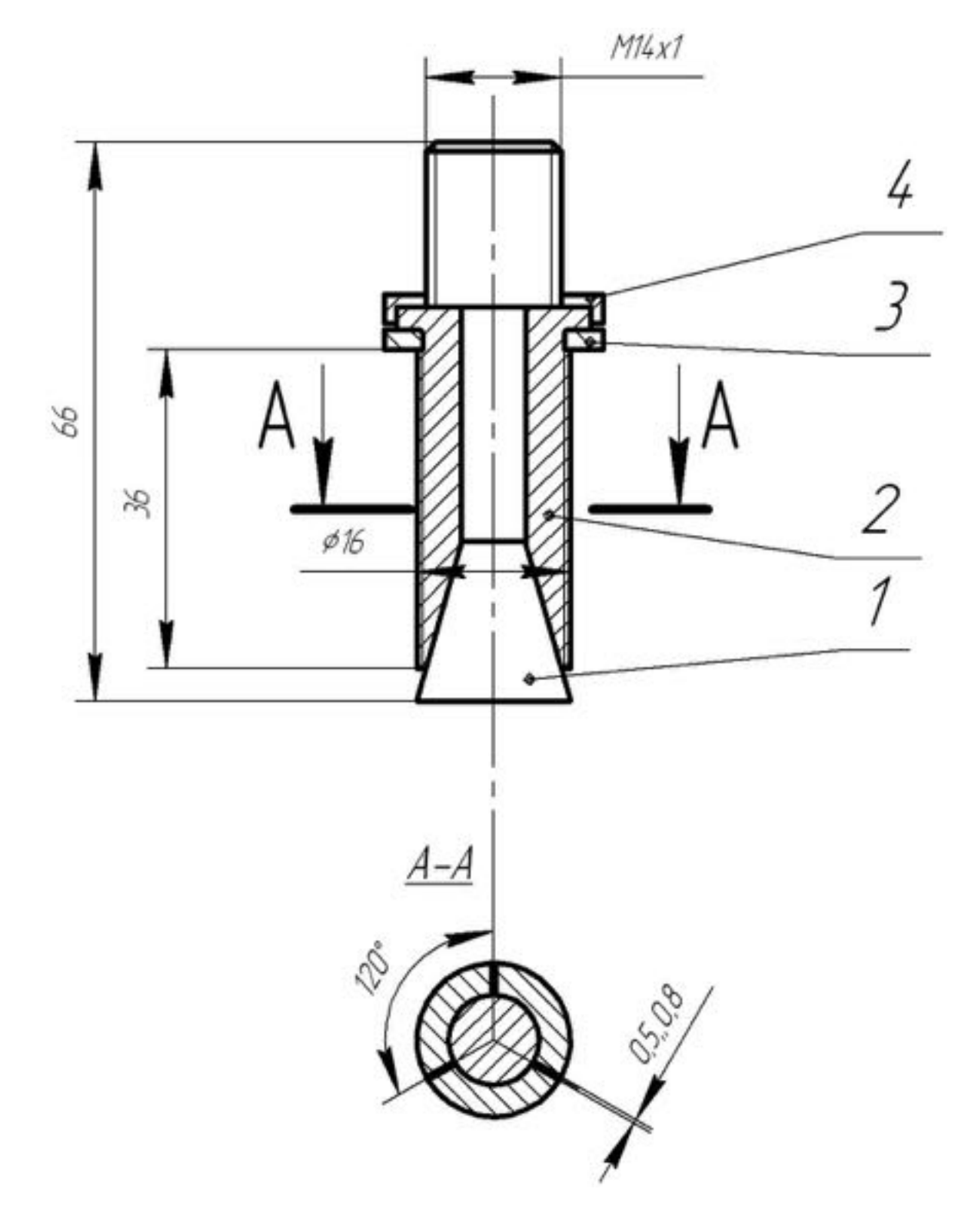

Сборочный чертеж анкерного устройства  $\varnothing$ 16

Цанга ⊘16 в сборе

#### **Приложение Б** (рекомендуемое МС-300.6-97)

#### **ПРОТОКОЛ**

#### **выполнения натурных испытаний бетона**

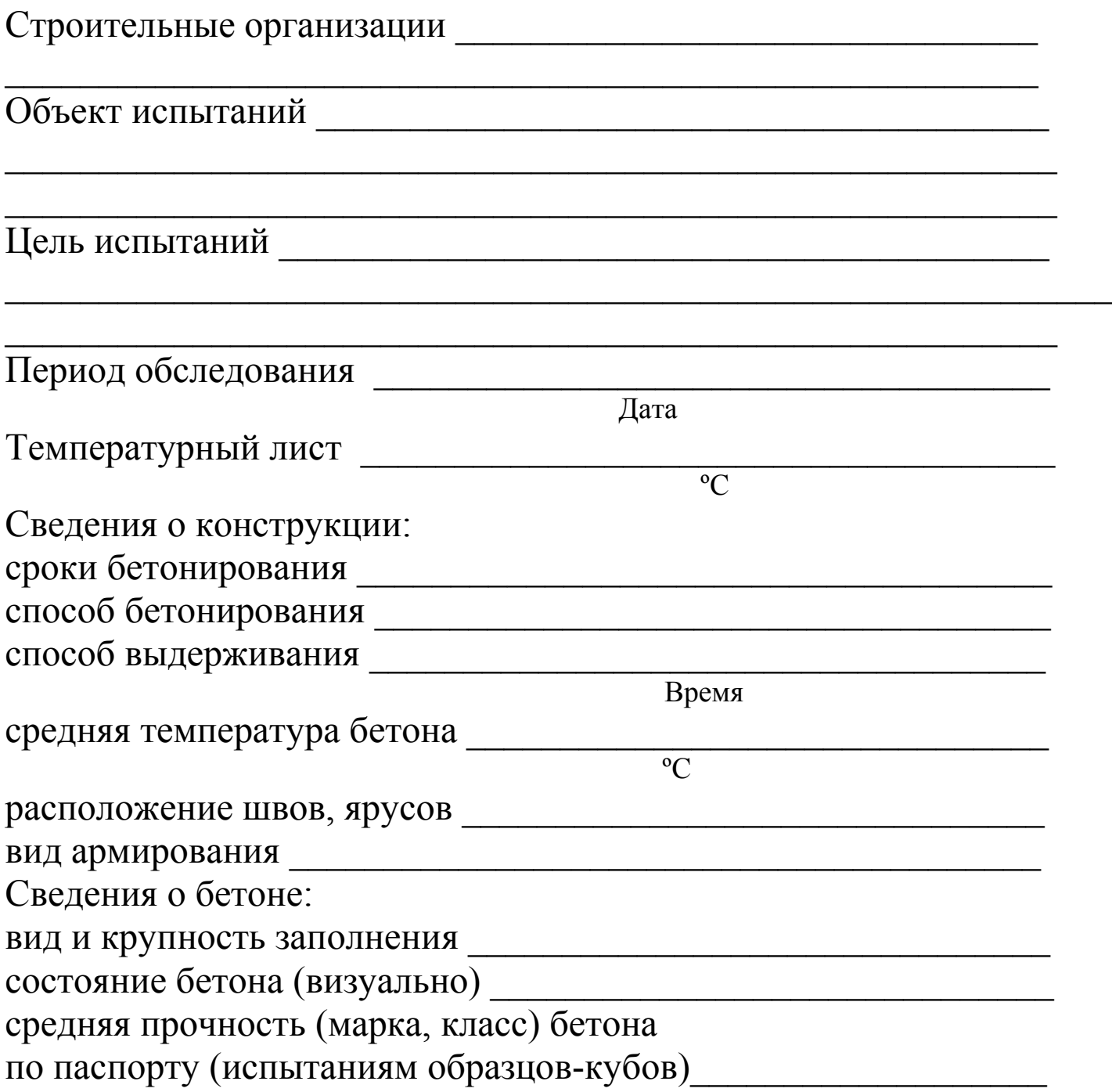

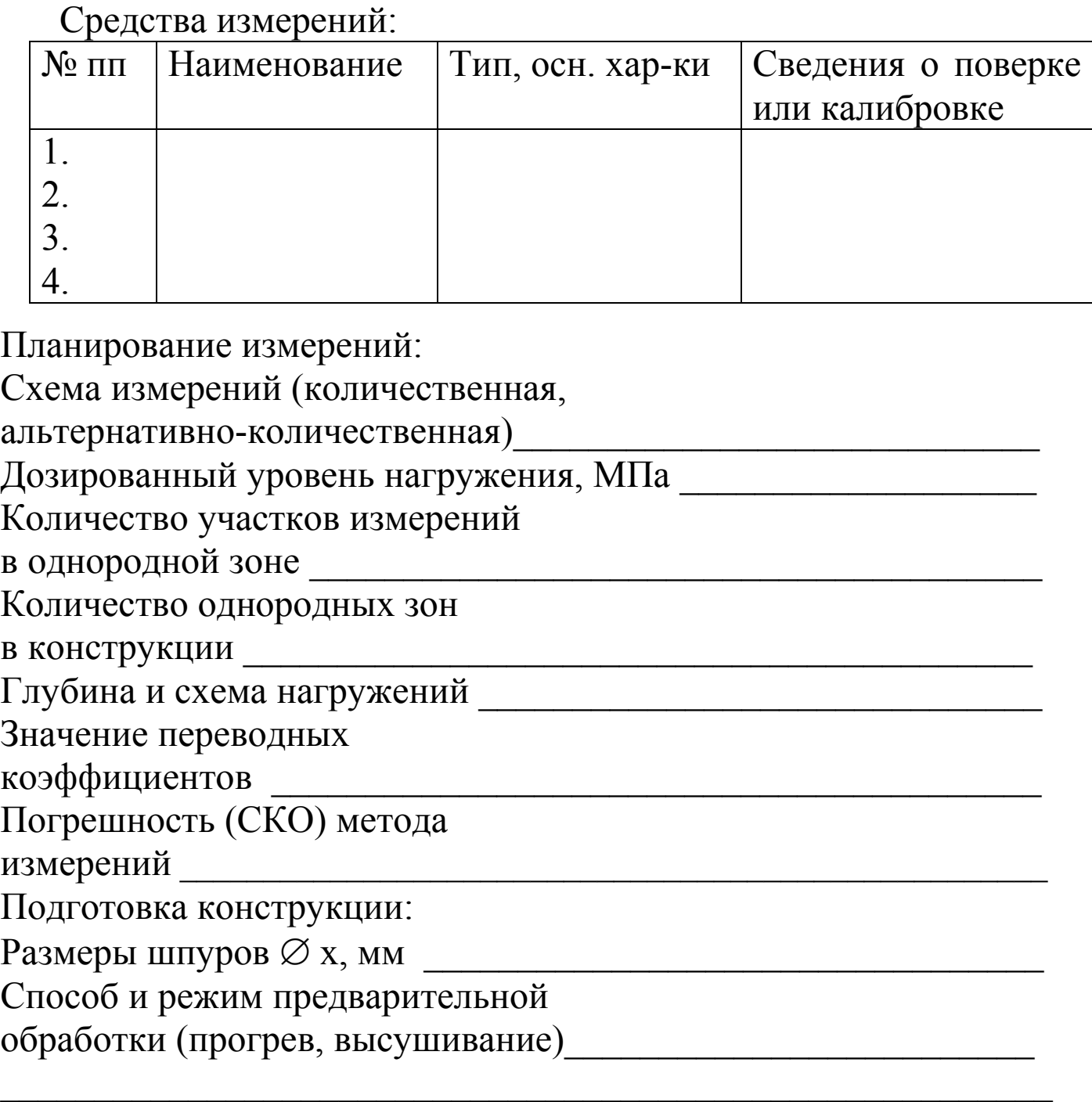

#### Результаты измерений:

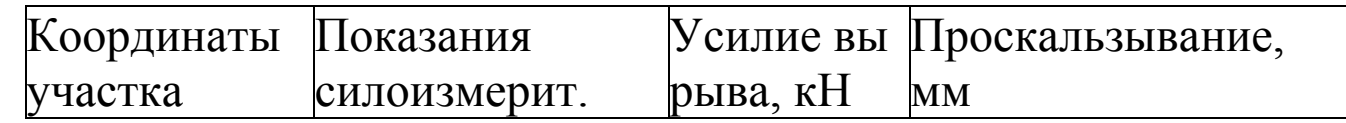

#### Основные измерения

#### Дополнительные измерения

#### Результаты обработки данных измерения прочности по участкам:

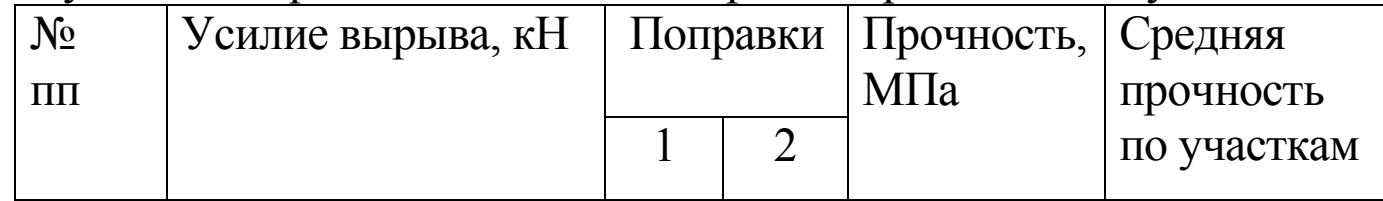

Основные измерения

#### Дополнительные измерения

Результаты расчетов прочности: Нижние границы прочности по зонам:

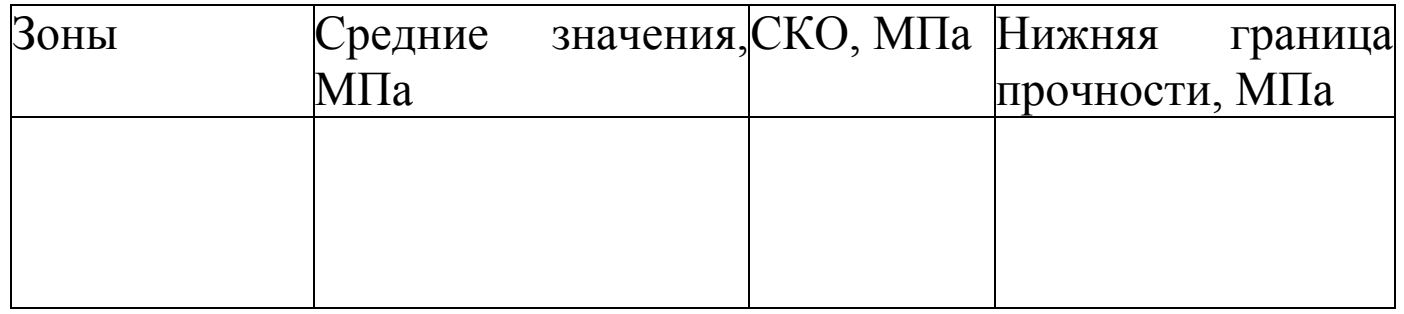

Нижние границы прочности по результатам дополнительных измерений по зонам:

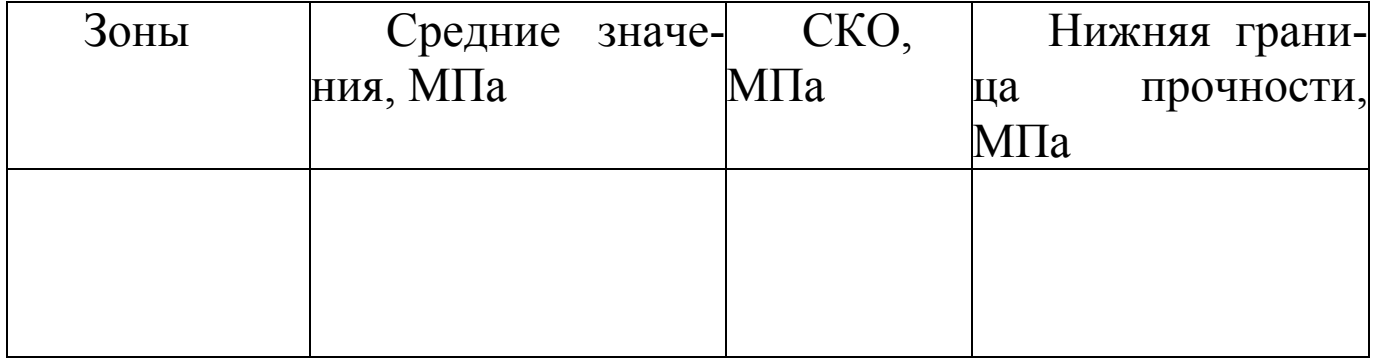

Зоны с необеспеченной требуемой прочностью

Расчет нижней границы прочности партии бетона, конструкций, изделий

 $\overline{\phantom{a}}$  , and the contribution of the contribution of the contribution of the contribution of the contribution of the contribution of the contribution of the contribution of the contribution of the contribution of the

 $\overline{\phantom{a}}$  , and the contribution of the contribution of the contribution of the contribution of the contribution of the contribution of the contribution of the contribution of the contribution of the contribution of the

Средняя прочность, МПа\_\_\_\_\_\_\_\_\_СКО, МПа\_\_\_\_\_\_\_\_\_\_\_ *Řр*, МПа\_\_\_\_\_\_\_\_\_\_\_\_\_\_\_\_\_\_\_\_\_\_\_\_\_\_\_\_\_\_\_\_\_\_\_\_\_\_\_\_\_\_\_\_\_\_\_\_\_

Вычисление среднего квадратического отклонения прочности бетона по формуле:

$$
S = (S_{\text{M.O.C.}} + \frac{S_{\text{2p}} \cdot R_{\text{cp}}}{100 \cdot (\sqrt{n-1})})
$$

где  $S_{\text{M.O.C.}}$  – среднее квадратическое отклонение прочности по результатам испытаний конструкций или зоны конструкций методом отрыва со скалыванием;

 *S гр* – средняя квадратическая ошибка градуировочной зависимости, принимаемая согласно таблице 3.1. настоящего Руководства;

*Rср* – средняя прочность испытываемых конструкций или зоны.

 $\overline{\phantom{a}}$  , and the contribution of the contribution of the contribution of the contribution of the contribution of the contribution of the contribution of the contribution of the contribution of the contribution of the

 $\_$ 

Расчет прироста прочности после прогрева

 $\frac{1}{2}$  , and the contract of the contract of the contract of the contract of the contract of the contract of the contract of the contract of the contract of the contract of the contract of the contract of the contract

Заключение

Испытания проводили \_\_\_\_\_\_\_\_\_\_\_\_\_\_\_\_\_\_\_\_\_\_\_\_\_\_

#### **Приложение В**

#### **ПРОТОКОЛ ПОВЕРКИ № \_\_\_\_\_\_**

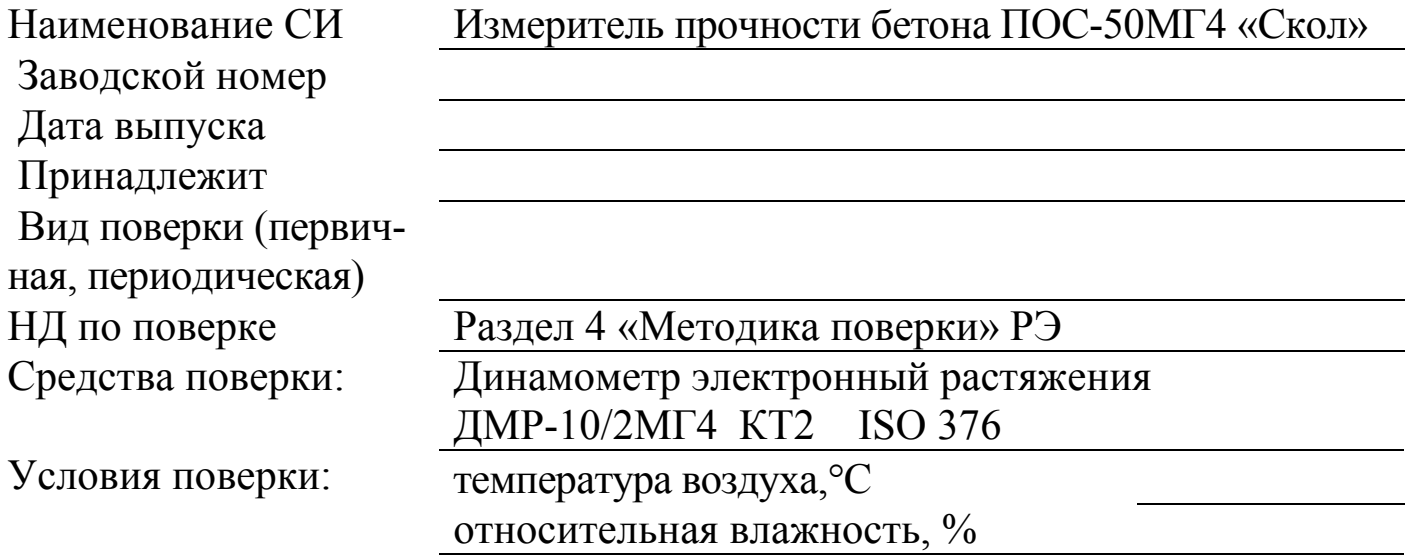

#### **МЕТРОЛОГИЧЕСКИЕ ХАРАКТЕРИСТИКИ**

Допускаемая основная относительная погрешность измерителя  $\pm$  2 % Допускаемая дополнительная погрешность измерителя  $\pm$  0,8 %

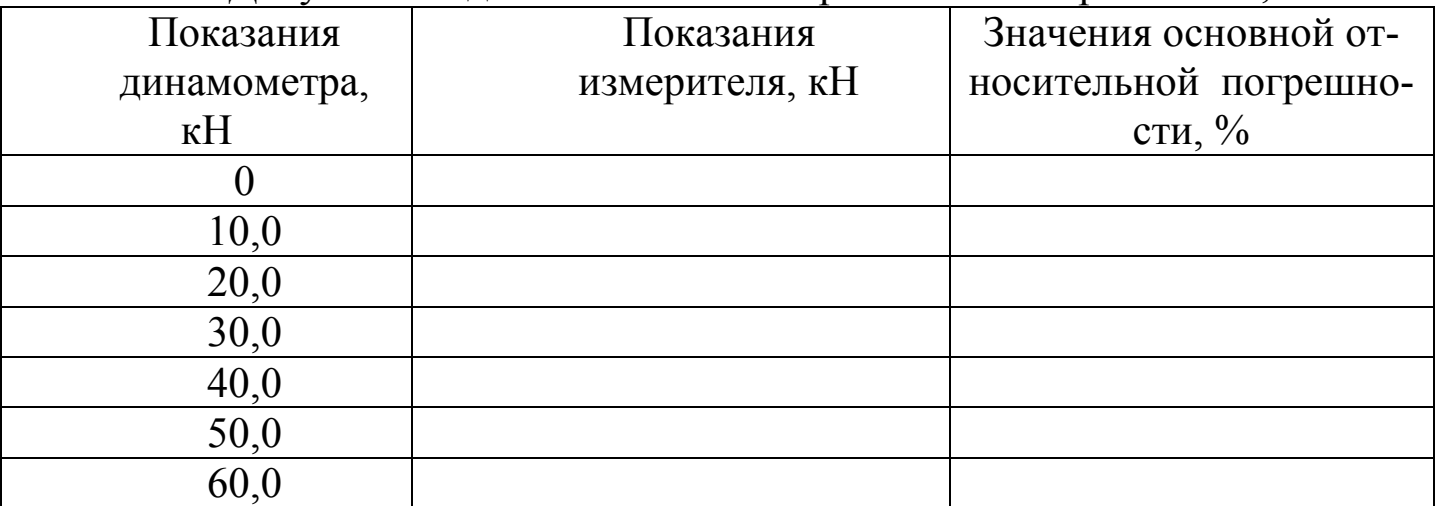

#### Заключение по результатам поверки

Поверитель

« $\longrightarrow$  201\_ г

 $\overline{\mathcal{L}}$  , and the set of the set of the set of the set of the set of the set of the set of the set of the set of the set of the set of the set of the set of the set of the set of the set of the set of the set of the s